# Amazon MQ **REST API Reference**

## **Amazon MQ: REST API Reference**

Copyright © 2018 Amazon Web Services, Inc. and/or its affiliates. All rights reserved.

Amazon's trademarks and trade dress may not be used in connection with any product or service that is not Amazon's, in any manner that is likely to cause confusion among customers, or in any manner that disparages or discredits Amazon. All other trademarks not owned by Amazon are the property of their respective owners, who may or may not be affiliated with, connected to, or sponsored by Amazon.

## **Table of Contents**

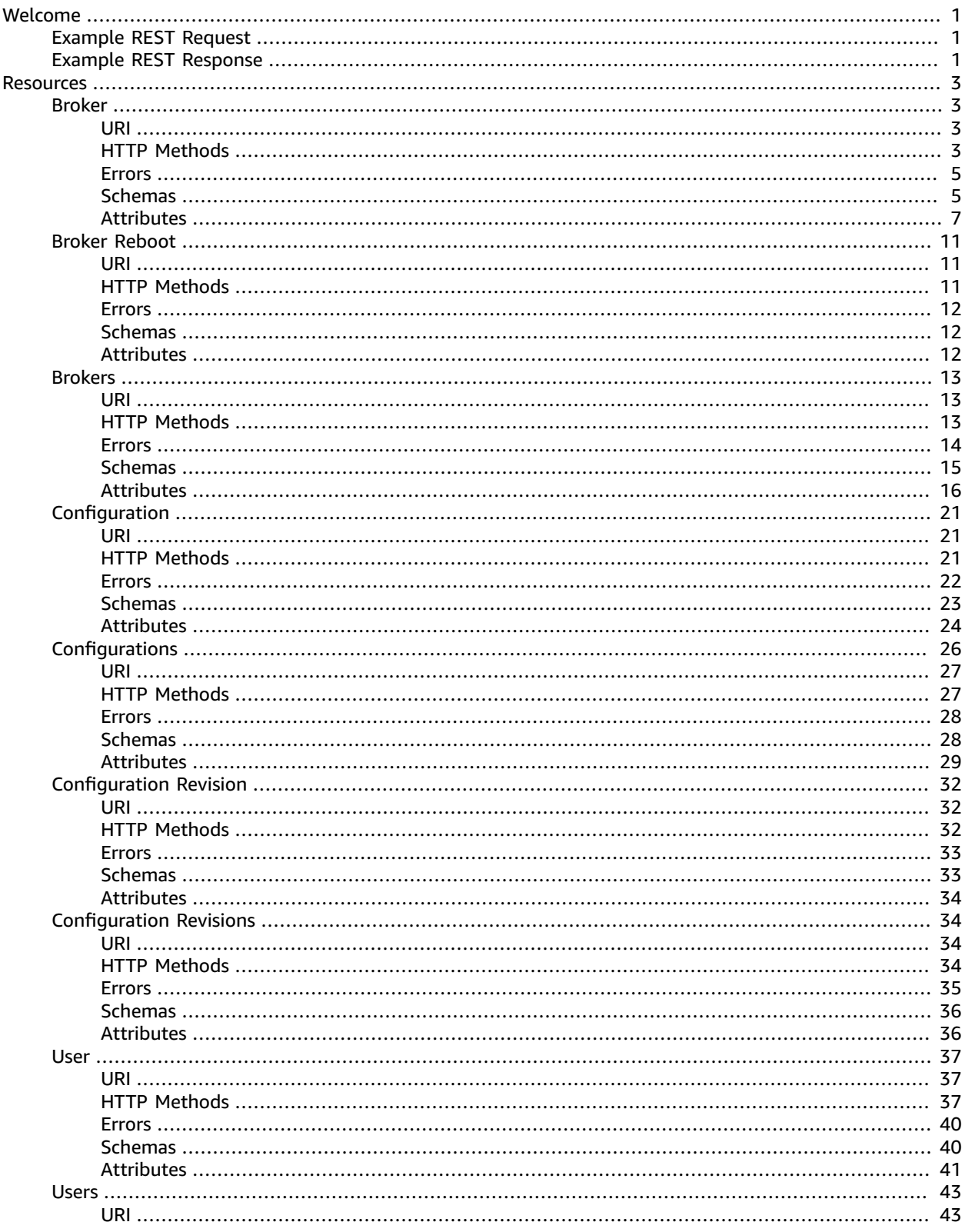

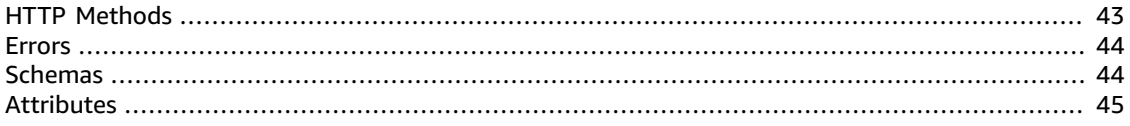

# <span id="page-4-0"></span>Welcome

Welcome to the Amazon MQ REST API reference. In this guide, you can find descriptions of REST resources, example requests, HTTP methods, schemas, parameters, and the errors that the service returns.

Amazon MQ is a managed message broker service for Apache [ActiveMQ](http://activemq.apache.org/) that makes it easy to set up and operate message brokers in the cloud. Amazon MQ works with your existing applications and services without the need to manage, operate, or maintain your own messaging system.

You can access your brokers by using any [programming](http://activemq.apache.org/cross-language-clients.html) language that ActiveMQ supports and by enabling TLS explicitly for the following protocols:

- [AMQP](http://activemq.apache.org/amqp.html)
- [MQTT](http://activemq.apache.org/mqtt.html)
- MQTT over [WebSocket](http://activemq.apache.org/websockets.html)
- [OpenWire](http://activemq.apache.org/openwire.html)
- [STOMP](http://activemq.apache.org/stomp.html)
- STOMP over WebSocket

#### **Topics**

- Example REST [Request \(p. 1\)](#page-4-1)
- Example REST [Response \(p. 1\)](#page-4-1)

#### **Additional Information**

- [Amazon](http://aws.amazon.com/amazon-mq/) MQ Product Page
- *[Amazon MQ Developer Guide](http://docs.aws.amazon.com/amazon-mq/latest/developer-guide/)*
- Amazon MQ in the *AWS CLI [Command](http://docs.aws.amazon.com/cli/latest/reference/mq/index.html) Reference*
- Regions and [Endpoints](http://docs.aws.amazon.com/general/latest/gr/rande.html#amazon-mq_region)

**Last documentation update:** June 29, 2018

## <span id="page-4-1"></span>Example REST Request

The following is an example of an Amazon MQ REST request (and its headers) which creates a new broker:

```
POST /v1/brokers HTTP/1.1
Content-Type: application/json
X-Amz-Date: 20171123T214525Z
Authorization: AWS4-HMAC-SHA256 Credential=AKIAIOSFODNN7EXAMPLE/20171128/us-
east-2/mq/aws4_request, SignedHeaders=content-length;content-type;host;x-amz-date,
 Signature=a12bc34567defg89h0ij1234kl56m789no01p2q345r6s789tu01v2w3x4567890
Host: mq.us-east-2.amazonaws.com
Cache-Control: no-cache
```

```
{
```

```
 "brokerName": "MyBroker",
 "hostInstanceType": "mq.m5.large", 
 "engineType": "ActiveMQ", 
 "engineVersion": "5.15.0", 
 "deploymentMode": "ACTIVE_STANDBY_MULTI_AZ",
 "publiclyAccessible": true, 
 "subnetIds": [
     "subnet-12a3b45c",
     "subnet-67d8e90f"
 ],
 "securityGroups": [
     "sg-a1b234cd",
     "sg-e5f678gh"
 ],
 "autoMinorVersionUpgrade": true,
 "users": [{
     "password": "MyPassword456",
     "groups": [
          "admins"
     ],
     "consoleAccess": true,
     "username": "jane.doe"
 }]
```
## Example REST Response

}

The following is an example of an Amazon MQ REST response (and its headers) which acknowledges the creation of the new broker:

```
HTTP/1.1 200 OK
Content-Type: application/json
Content-Length: 250
Connection: keep-alive
Date: Wed, 28 Nov 2017 12:00:00 GMT
X-Amzn-RequestId: a12bc345-67de-89f0-g12h-345ij6k7l89m
X-Amzn-Trace-Id: sampled=1;root=1-2345a67b-c8defg901hijk2lf3m4nopqr
X-Cache: Miss from cloudfront
Via: 1.1 ab123456cd789ef012g34567890h1i23.cloudfront.net (CloudFront)
X-Amz-Cf-Id: ABCa1D6b2-EcF3dG7e456_fGIgh7JKLMijNO_PQ8RSTUVWX-Y9k0ZA==
```

```
{
     "brokerId" : "b-1234a5b6-78cd-901e-2fgh-3i45j6k178l9",
     "brokerArn": "arn:aws:mq:us-
east-2:123456789012:broker:MyBroker:b-1234a5b6-78cd-901e-2fgh-3i45j6k178l9"
}
```
# <span id="page-6-0"></span>**Resources**

The Amazon MQ REST API includes the following resources.

#### **Topics**

- [Broker \(p. 3\)](#page-6-1)
- Broker [Reboot \(p. 11\)](#page-14-0)
- [Brokers \(p. 13\)](#page-16-0)
- [Configuration \(p. 21\)](#page-24-0)
- [Configurations \(p. 26\)](#page-29-0)
- Configuration [Revision \(p. 32\)](#page-35-0)
- Configuration [Revisions \(p. 34\)](#page-37-1)
- [User \(p. 37\)](#page-40-0)
- [Users \(p. 43\)](#page-46-0)

## <span id="page-6-1"></span>Broker

A *broker* is a message broker environment running on Amazon MQ. It is the basic building block of Amazon MQ. For more information, see [Broker](http://docs.aws.amazon.com/amazon-mq/latest/developer-guide/broker.html) in the *Amazon MQ Developer Guide*.

### <span id="page-6-2"></span>URI

/v1/brokers/*broker-id*

## <span id="page-6-3"></span>HTTP Methods

### DELETE

Deletes a broker.

#### **Note**

This API is asynchronous.

#### **Path**

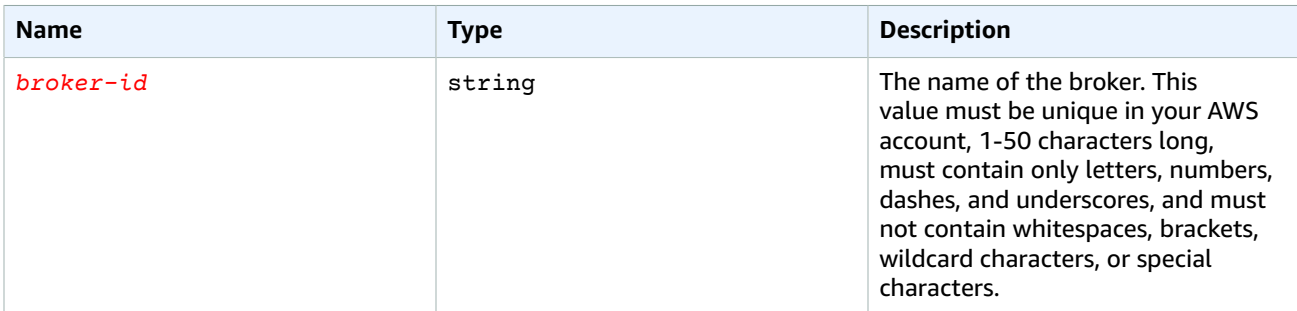

#### **Response**

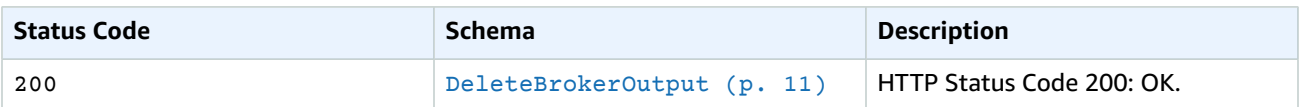

## **GET**

Returns information about the specified broker.

#### **Path**

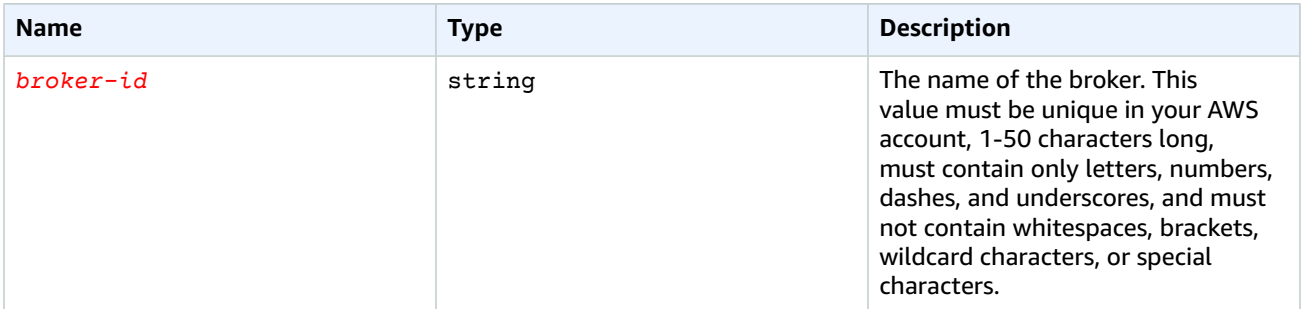

### **Response**

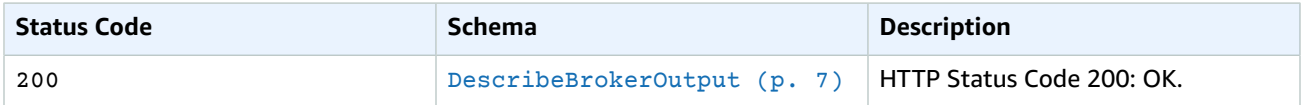

### **PUT**

Adds a pending configuration change to a broker.

#### **Body**

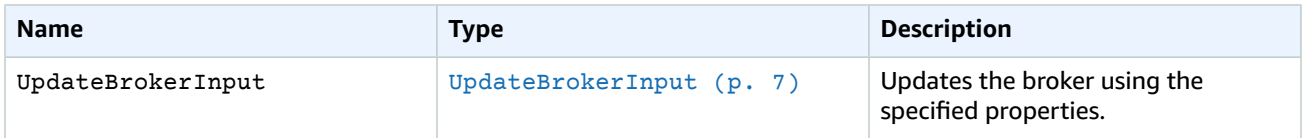

#### **Path**

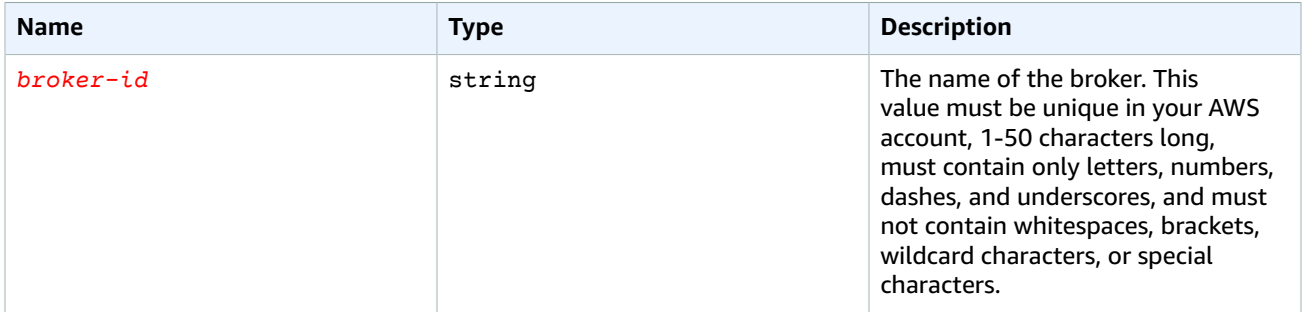

#### Amazon MQ REST API Reference Errors

#### **Response**

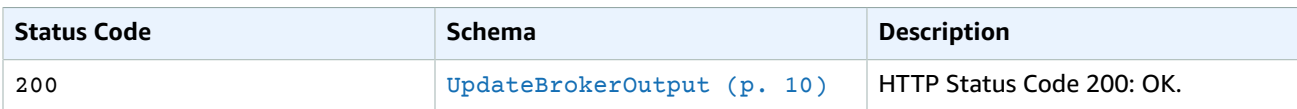

## Errors

#### <span id="page-8-0"></span>**Errors**

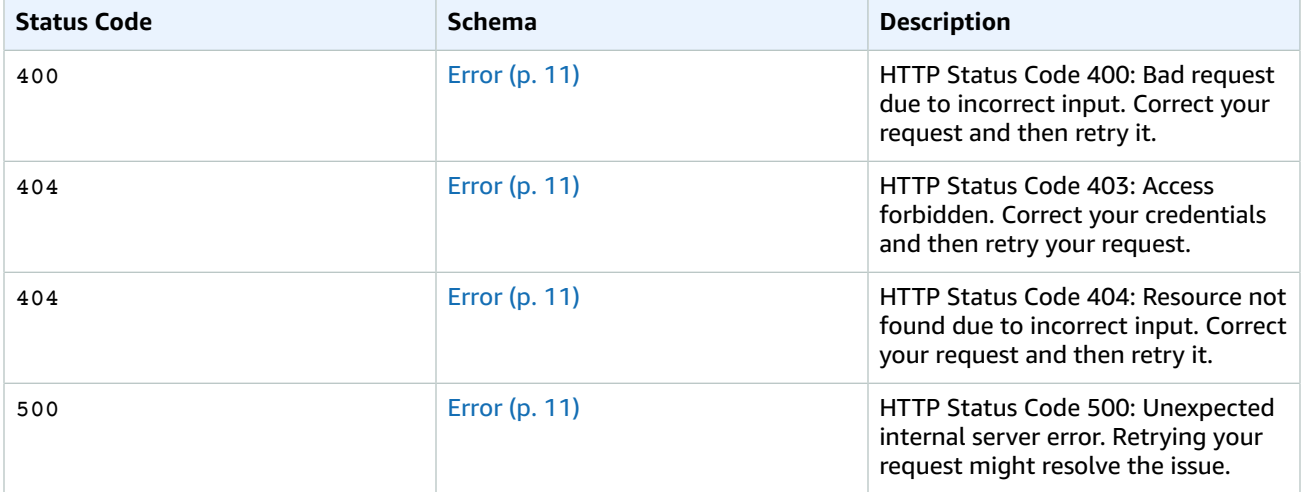

## <span id="page-8-1"></span>**Schemas**

### Request Schemas

#### **Example UpdateBrokerInput**

```
{
     "configuration": {
         "id": "c-1234a5b6-78cd-901e-2fgh-3i45j6k178l9",
         "revision": 3
     }
}
```
## Response Schemas

**Example DescribeBrokerOutput**

```
{
     "brokerArn": "arn:aws:mq:us-
east-2:123456789012:broker:MyBroker:b-1234a5b6-78cd-901e-2fgh-3i45j6k178l9",
    "brokerId" : "b-1234a5b6-78cd-901e-2fgh-3i45j6k178l9",
     "brokerName": "MyBroker", 
     "brokerState": "CREATION_IN_PROGRESS",
     "engineType": "ActiveMQ",
     "engineVersion": "5.15.0",
     "hostInstanceType": "mq.m5.large",
```

```
 "publiclyAccessible": true, 
     "autoMinorVersionUpgrade": false,
     "deploymentMode": "ACTIVE_STANDBY_MULTI_AZ", 
     "subnetIds": [
         "subnet-12a3b45c",
         "subnet-67d8e90f"
     ],
     "securityGroups": [
         "sg-a1b234cd",
         "sg-e5f678gh"
     ], 
     "brokerInstances": [{
         "consoleURL": "https://b-1234a5b6-78cd-901e-2fgh-3i45j6k178l9-1.mq.us-
east-2.amazonaws.com:8162",
         "endpoints": [
             "ssl://b-1234a5b6-78cd-901e-2fgh-3i45j6k178l9-1.mq.us-
east-2.amazonaws.com:61617",
             "amqp+ssl://b-1234a5b6-78cd-901e-2fgh-3i45j6k178l9-1.mq.us-
east-2.amazonaws.com:5671",
             "stomp+ssl://b-1234a5b6-78cd-901e-2fgh-3i45j6k178l9-1.mq.us-
east-2.amazonaws.com:61614",
             "mqtt+ssl://b-1234a5b6-78cd-901e-2fgh-3i45j6k178l9-1.mq.us-
east-2.amazonaws.com:8883",
             "wss://b-1234a5b6-78cd-901e-2fgh-3i45j6k178l9-1.mq.us-
east-2.amazonaws.com:61619"
         ]
    }, {
         "consoleURL": "https://b-1234a5b6-78cd-901e-2fgh-3i45j6k178l9-2.mq.us-
east-2.amazonaws.com:8162",
         "endpoints": [
             "ssl://b-1234a5b6-78cd-901e-2fgh-3i45j6k178l9-2.mq.us-
east-2.amazonaws.com:61617",
             "amqp+ssl://b-1234a5b6-78cd-901e-2fgh-3i45j6k178l9-2.mq.us-
east-2.amazonaws.com:5671",
             "stomp+ssl://b-1234a5b6-78cd-901e-2fgh-3i45j6k178l9-2.mq.us-
east-2.amazonaws.com:61614",
             "mqtt+ssl://b-1234a5b6-78cd-901e-2fgh-3i45j6k178l9-2.mq.us-
east-2.amazonaws.com:8883",
             "wss://b-1234a5b6-78cd-901e-2fgh-3i45j6k178l9-2.mq.us-
east-2.amazonaws.com:61619"
         ]
    }],
     "maintenanceWindowStartTime": {
         "timeOfDay": "13:00",
         "dayOfWeek": "SUNDAY",
         "timeZone": "UTC"
     },
     "configurations": {
         "pending": {
             "id": "c-1234a5b6-78cd-901e-2fgh-3i45j6k178l9",
             "revision": 3
         },
         "history": [{
             "id": "c-l987k6j5-48ih-321g-0fed-9c87b6a545l2",
             "revision": 2 
         }, {
             "id": "c-9876a5b4-32cd-101e-2fgh-3i45j6k178l9",
             "revision": 1 
         }]
     },
     "users": [{
         "username": "jane.doe"
     }, {
         "username": "paolo.santos"
     }], 
     "created": "2017-11-28T01:23:45.678Z"
```
}

#### **Example UpdateBrokerOutput**

```
{
    "brokerId" : "b-1234a5b6-78cd-901e-2fgh-3i45j6k178l9",
    "configuration": {
         "id": "c-1234a5b6-78cd-901e-2fgh-3i45j6k178l9",
         "revision": 3
    }
}
```
#### **Example DeleteBrokerOutput**

```
{
     "brokerId" : "b-1234a5b6-78cd-901e-2fgh-3i45j6k178l9"
}
```
#### **Example Error**

```
{
     "errorAttribute": "TheAttributeWhichCausedTheError",
     "message": "This is the description of the error and the steps to resolve the issue."
}
```
## Attributes

#### <span id="page-10-2"></span><span id="page-10-0"></span>**UpdateBrokerInput**

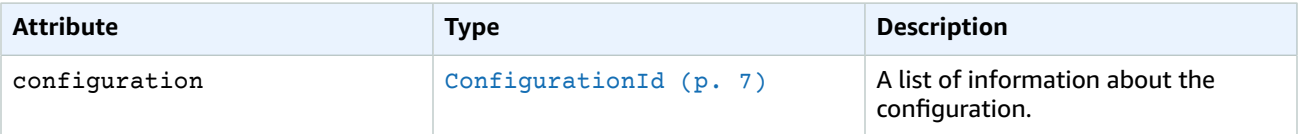

#### <span id="page-10-3"></span>**ConfigurationId**

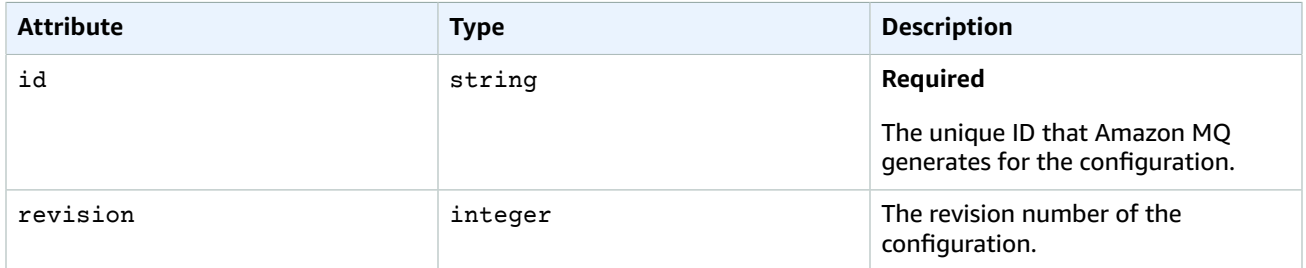

#### <span id="page-10-1"></span>**DescribeBrokerOutput**

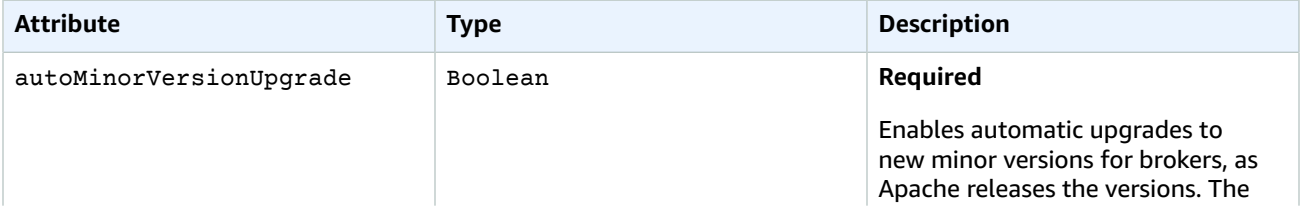

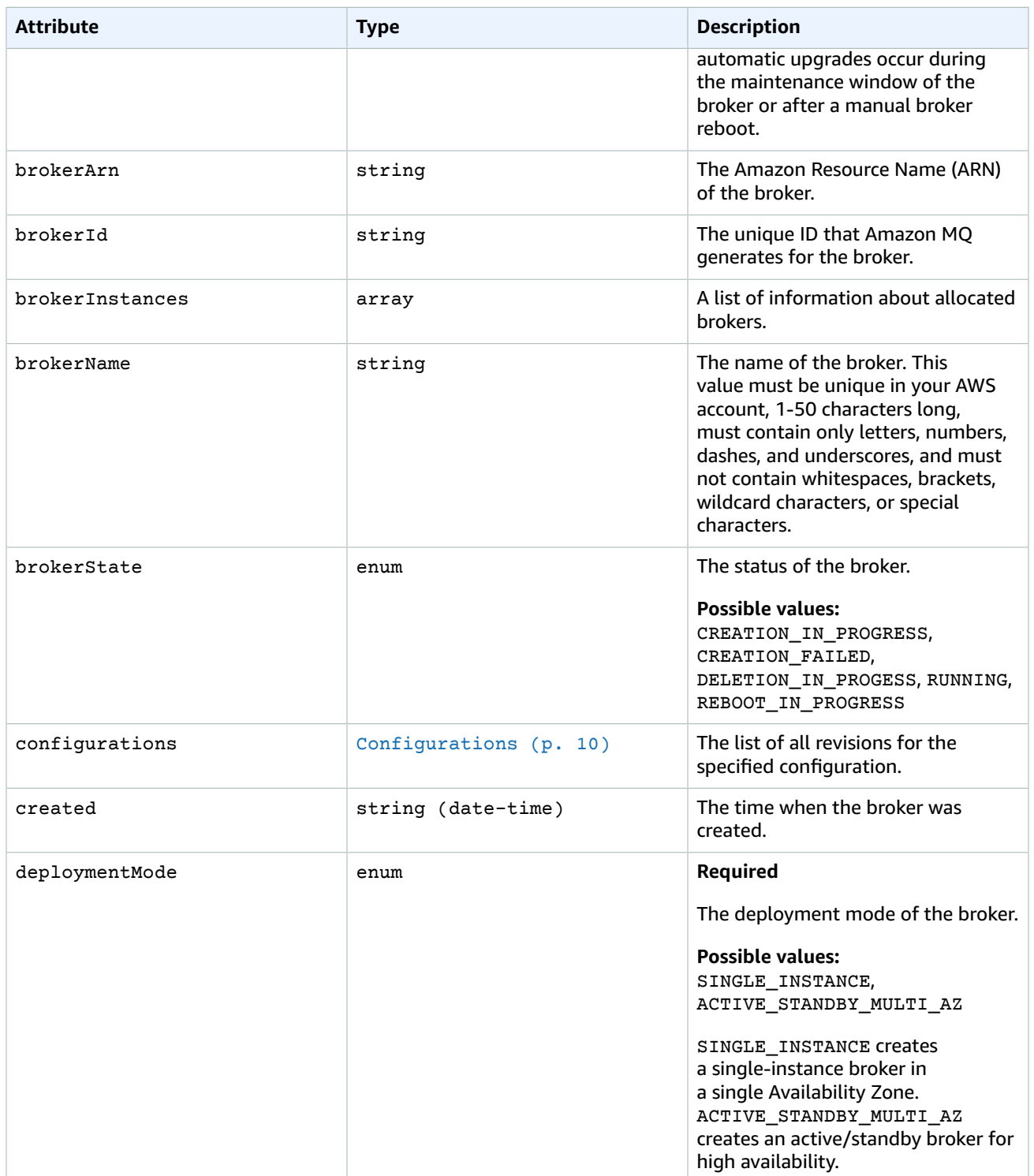

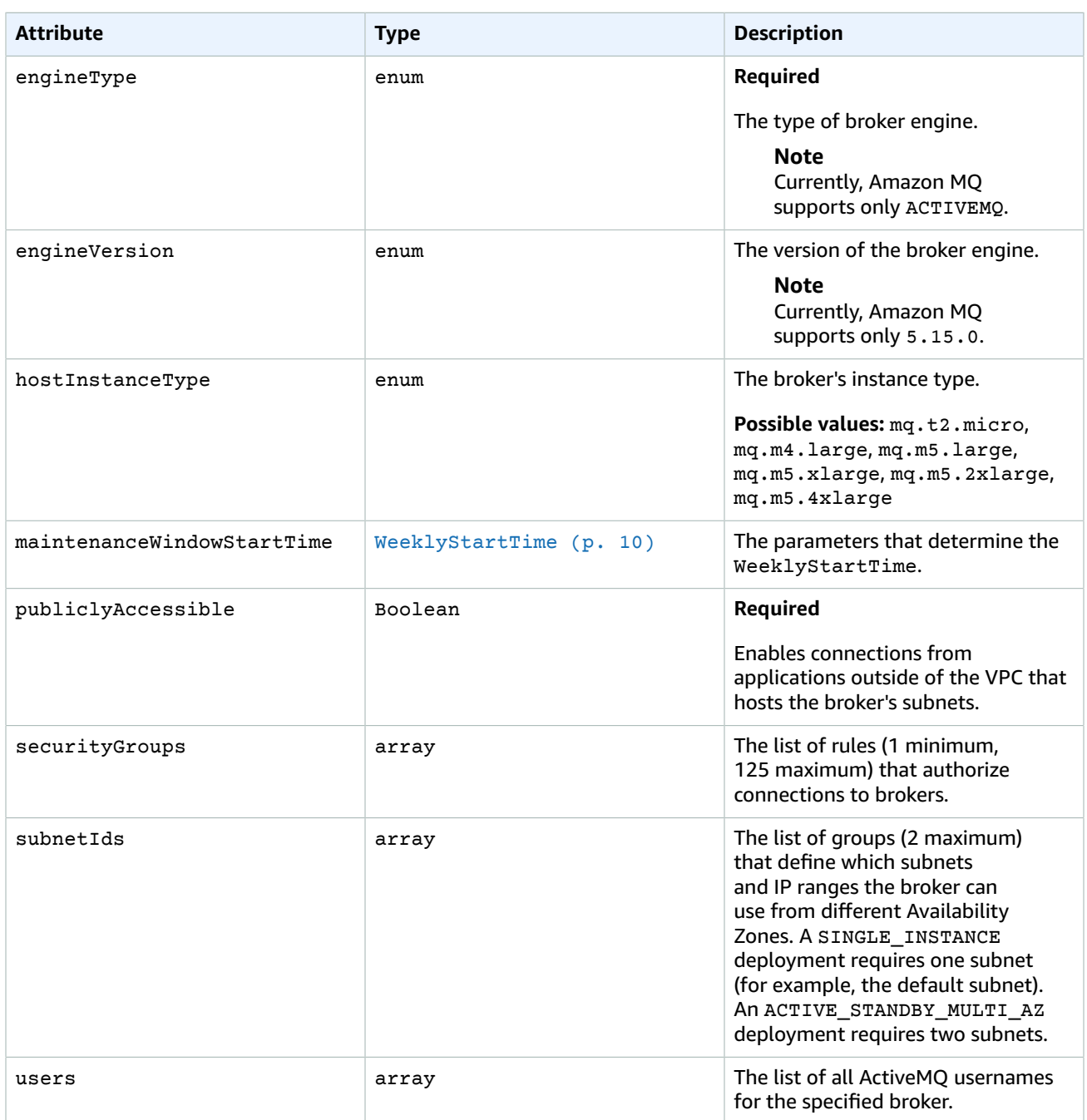

#### **BrokerInstance**

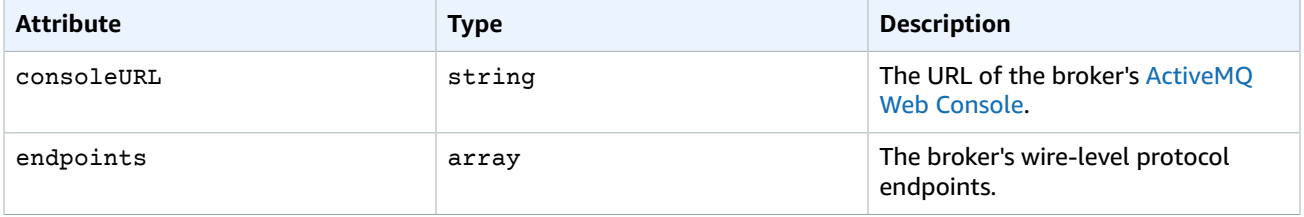

### <span id="page-13-1"></span>**Configurations**

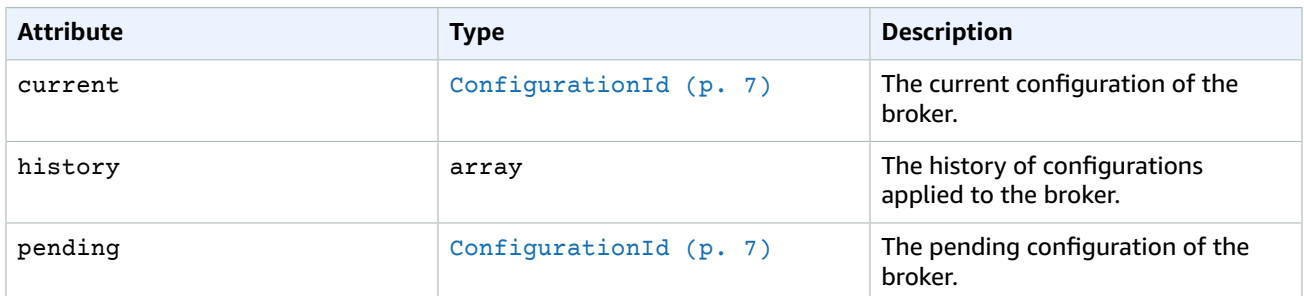

### <span id="page-13-2"></span>**WeeklyStartTime**

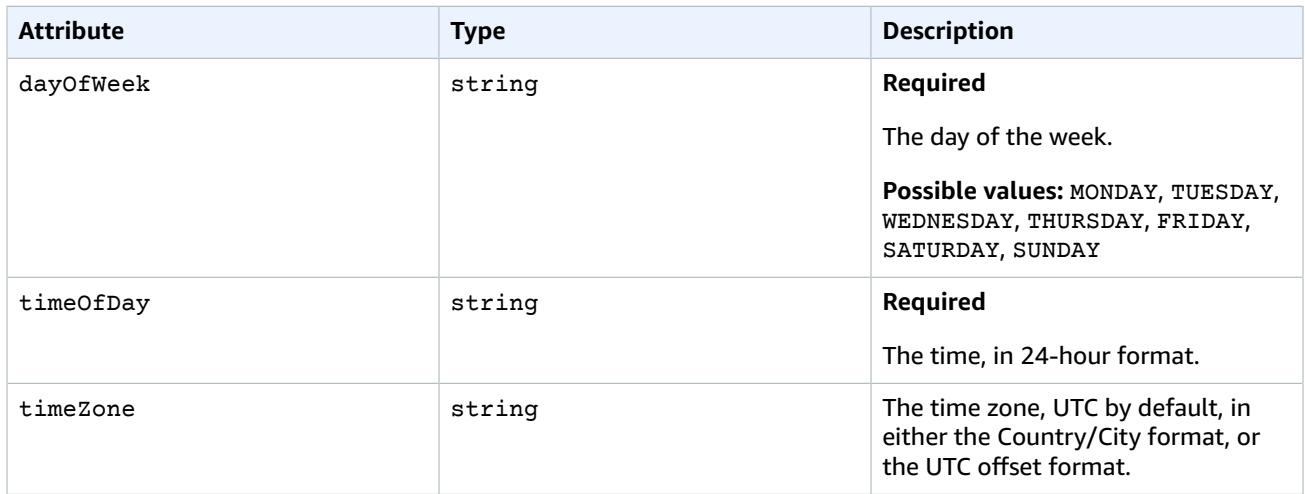

### **UserSummary**

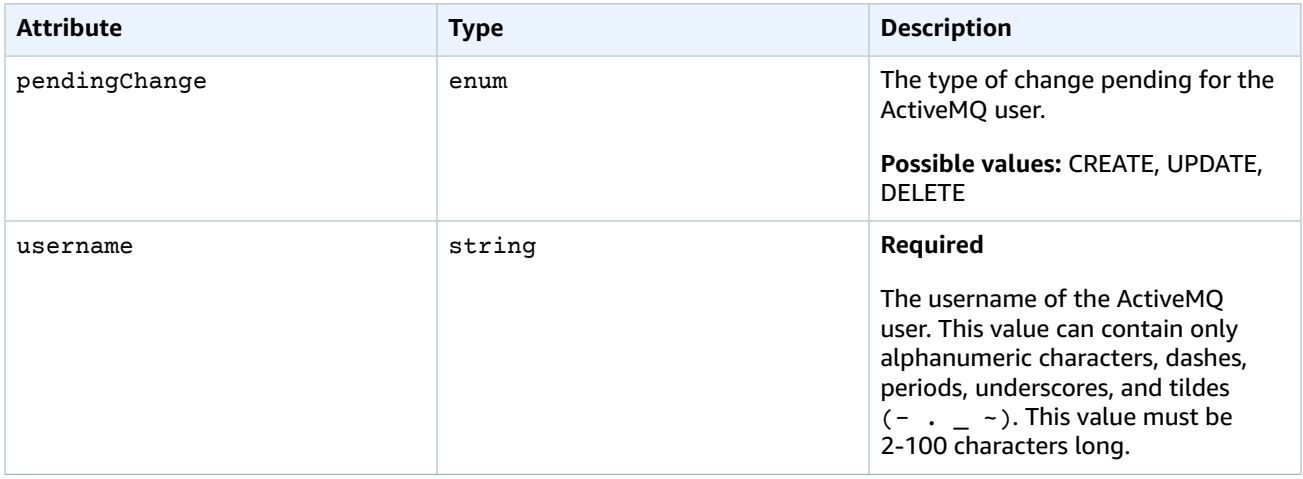

### <span id="page-13-0"></span>**UpdateBrokerOutput**

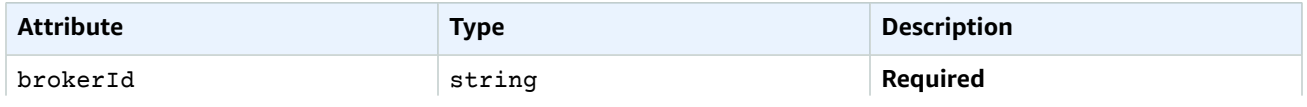

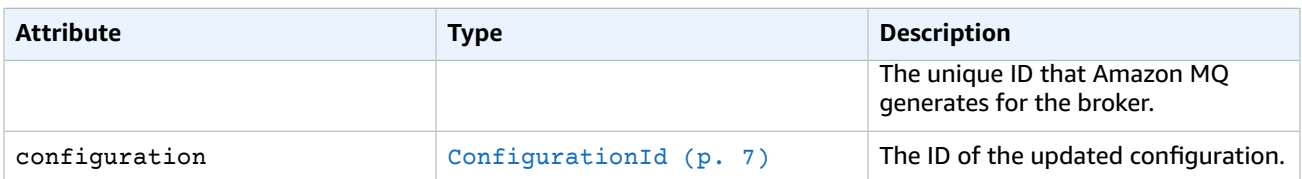

#### <span id="page-14-3"></span>**DeleteBrokerOutput**

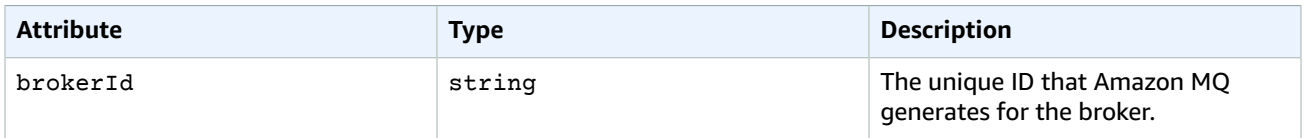

#### <span id="page-14-4"></span>**Error**

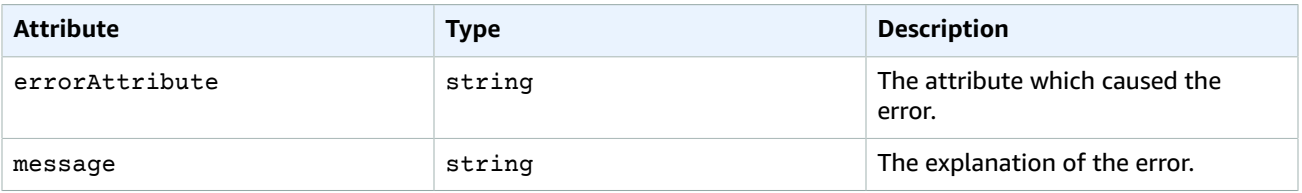

## <span id="page-14-0"></span>Broker Reboot

To apply a new configuration to a broker, you can *reboot* the broker. In addition, if your broker becomes unresponsive, you can reboot it to recover from a faulty state.

#### **Note**

You can reboot only a broker with the RUNNING status.

## <span id="page-14-1"></span>URI

<span id="page-14-2"></span>/v1/brokers/*broker-id*/reboot

## HTTP Methods

### POST

Reboots a broker.

**Note** This API is asynchronous.

#### **Path**

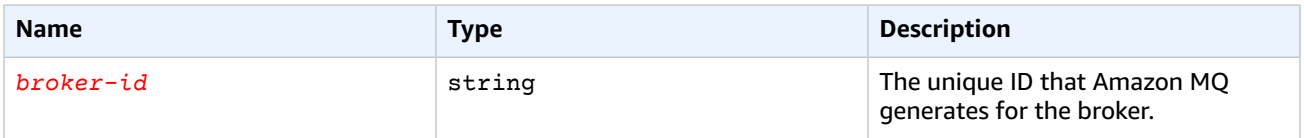

#### Amazon MQ REST API Reference Errors

#### **Response**

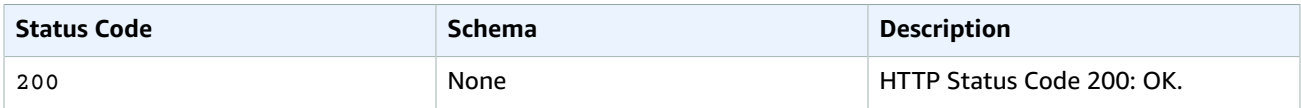

## Errors

#### <span id="page-15-0"></span>**Errors**

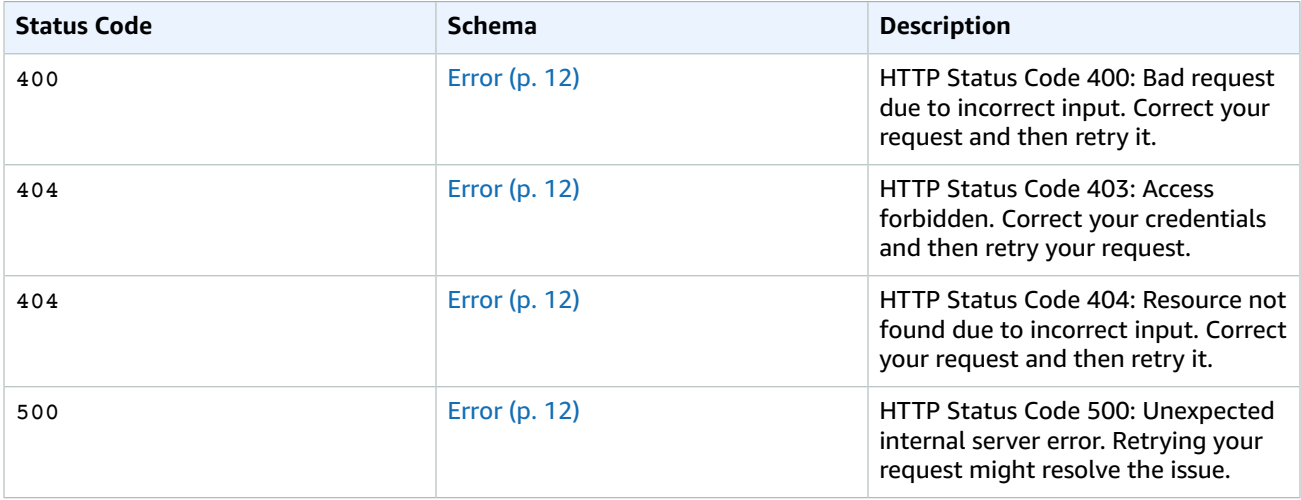

## <span id="page-15-1"></span>Schemas

## Response Schemas

#### **Example Error**

```
\{ "errorAttribute": "TheAttributeWhichCausedTheError",
 "message": "This is the description of the error and the steps to resolve the issue."
}
```
## Attributes

#### <span id="page-15-3"></span><span id="page-15-2"></span>**Error**

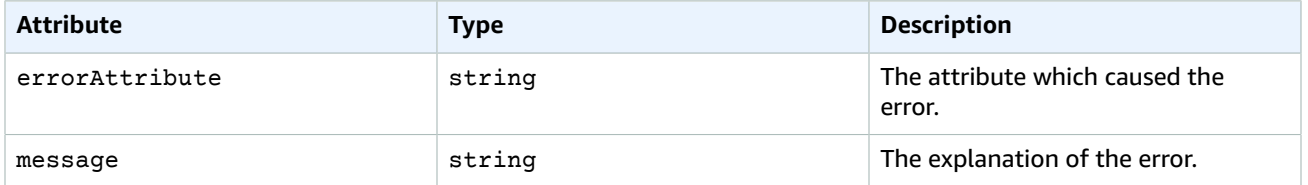

## <span id="page-16-0"></span>Brokers

This is a collection of brokers. A *broker* is a message broker environment running on Amazon MQ. It is the basic building block of Amazon MQ. For more information, see [Broker](http://docs.aws.amazon.com/amazon-mq/latest/developer-guide/broker.html) in the *Amazon MQ Developer Guide*.

## <span id="page-16-1"></span>URI

/v1/brokers

## <span id="page-16-2"></span>HTTP Methods

### GET

Returns a list of all brokers.

#### **Query**

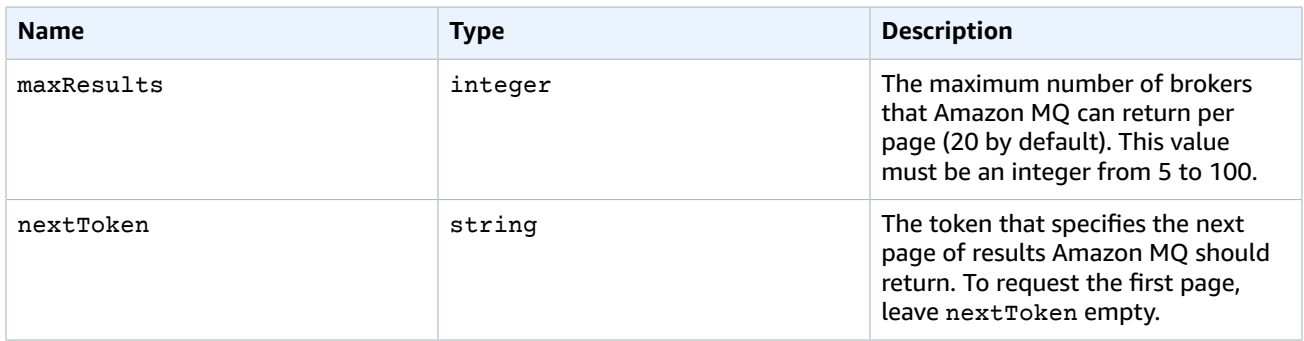

#### **Response**

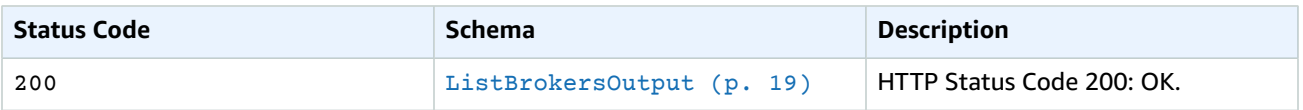

### POST

Creates a broker.

#### **Note**

This API is asynchronous.

To create a broker, you must either use the AmazonMQFullAccess IAM policy or include the following EC2 permissions in your IAM policy.

• ec2:CreateNetworkInterface

This permission is required to allow Amazon MQ to create an elastic network interface (ENI) on behalf of your account.

• ec2:CreateNetworkInterfacePermission

This permission is required to attach the ENI to the broker instance.

- ec2:DeleteNetworkInterface
- ec2:DeleteNetworkInterfacePermission
- ec2:DetachNetworkInterface
- ec2:DescribeInternetGateways
- ec2:DescribeNetworkInterfaces
- ec2:DescribeNetworkInterfacePermissions
- ec2:DescribeRouteTables
- ec2:DescribeSecurityGroups
- ec2:DescribeSubnets
- ec2:DescribeVpcs

For more information, see Create an IAM User and Get Your AWS [Credentials](http://docs.aws.amazon.com/amazon-mq/latest/developer-guide/amazon-mq-setting-up.html#create-iam-user) and Never [Modify](http://docs.aws.amazon.com/amazon-mq/latest/developer-guide/connecting-to-amazon-mq.html#never-modify-delete-elastic-network-interface) or Delete the Amazon MQ Elastic Network [Interface](http://docs.aws.amazon.com/amazon-mq/latest/developer-guide/connecting-to-amazon-mq.html#never-modify-delete-elastic-network-interface) in the *Amazon MQ Developer Guide*.

#### **Body**

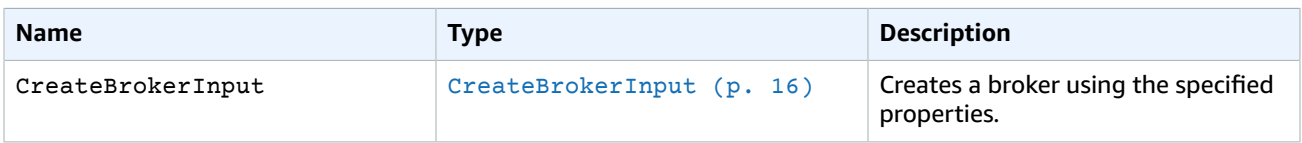

#### **Response**

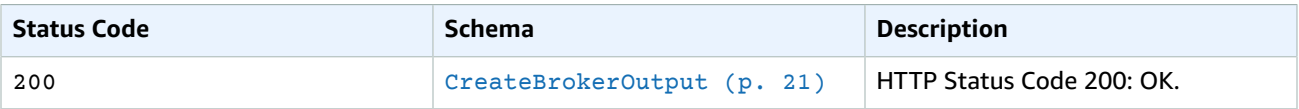

### Errors

#### <span id="page-17-0"></span>**Errors**

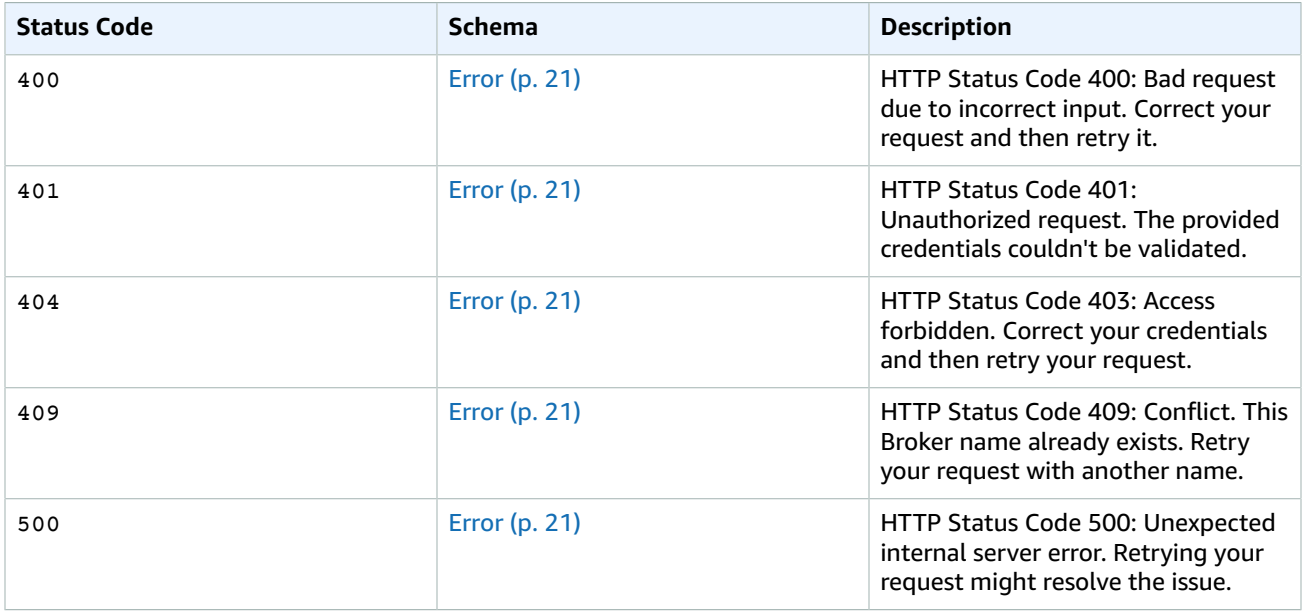

## <span id="page-18-0"></span>Schemas

{

### Request Schemas

**Example CreateBrokerInput**

```
 "brokerName": "MyBroker",
 "hostInstanceType": "mq.m5.large", 
 "engineType": "ActiveMQ", 
 "engineVersion": "5.15.0",
 "configuration": {
     "id": "c-1234a5b6-78cd-901e-2fgh-3i45j6k178l9",
     "revision": 3
 },
 "creatorRequestId": "kji10h98-76g5-43f2-10ed-9cb8a7654321", 
 "deploymentMode": "ACTIVE_STANDBY_MULTI_AZ",
 "publiclyAccessible": true, 
 "subnetIds": [
     "subnet-12a3b45c",
     "subnet-67d8e90f"
 ],
 "securityGroups": [
     "sg-a1b234cd",
     "sg-e5f678gh"
 ],
 "autoMinorVersionUpgrade": true,
 "maintenanceWindowStartTime": {
     "timeOfDay": "13:00",
     "dayOfWeek": "SUNDAY",
     "timeZone": "UTC"
 },
 "users": [{
     "password": "MyPassword456",
     "groups": [
         "admins"
     ],
     "consoleAccess": true,
     "username": "jane.doe"
 }, {
     "password": "MyPassword654",
     "groups": [
         "support"
     ],
     "consoleAccess": true,
     "username": "paolo.santos"
 }]
```
### Response Schemas

}

**Example ListBrokersOutput**

```
{
     "nextToken":
"eyEXAMPLEW9uIjoidjEiLCJzZXJpYWxpemVkUGFnaW5hdGlvblRva2VuIjoiZXlKMGIydGxia1JoZEdFaU9uc2liR0Z6ZEMxelpXV
     "brokerSummaries": [
         {
             "brokerId" : "b-1234a5b6-78cd-901e-2fgh-3i45j6k178l9", 
             "brokerArn": "arn:aws:mq:us-
east-2:123456789012:broker:MyBroker1:b-1234a5b6-78cd-901e-2fgh-3i45j6k178l9",
```

```
 "brokerState": "RUNNING",
             "brokerName": "MyBroker1",
             "deploymentMode": "SINGLE_INSTANCE",
             "hostInstanceType": "mq.t2.micro",
             "created": "2017-11-28T01:23:45.678Z"
         },
\overline{\mathcal{L}} "brokerId" : "b-9876l5k4-32ji-109h-8gfe-7d65c4b132a1",
             "brokerArn": "arn:aws:mq:us-
east-2:123456789012:broker:MyBroker2:b-9876l5k4-32ji-109h-8gfe-7d65c4b132a1",
             "brokerState": "DELETION_IN_PROGRESS", 
             "brokerName": "MyBroker2",
             "deploymentMode": "ACTIVE_STANDBY_MULTI_AZ",
             "hostInstanceType": "mq.m5.large",
             "created": "2017-11-29T01:23:45.678Z"
         }
     ]
}
```
#### **Example CreateBrokerOutput**

```
{
     "brokerId" : "b-1234a5b6-78cd-901e-2fgh-3i45j6k178l9",
     "brokerArn": "arn:aws:mq:us-
east-2:123456789012:broker:MyBroker:b-1234a5b6-78cd-901e-2fgh-3i45j6k178l9"
}
```
#### **Example Error**

```
{
     "errorAttribute": "TheAttributeWhichCausedTheError",
     "message": "This is the description of the error and the steps to resolve the issue."
}
```
## Attributes

#### <span id="page-19-1"></span><span id="page-19-0"></span>**CreateBrokerInput**

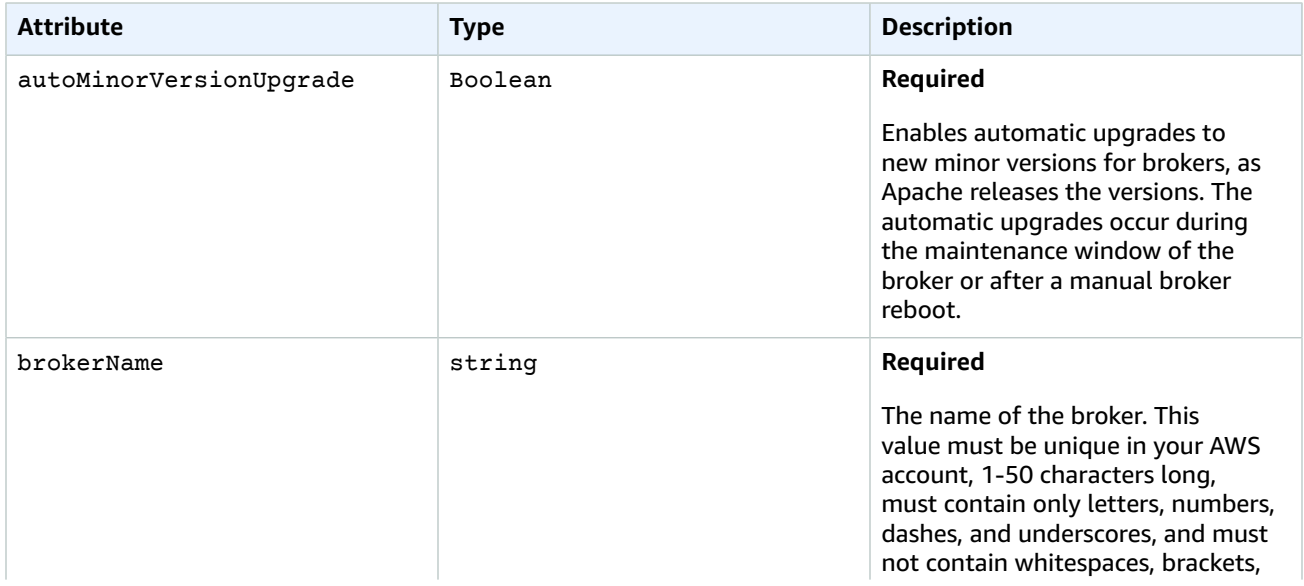

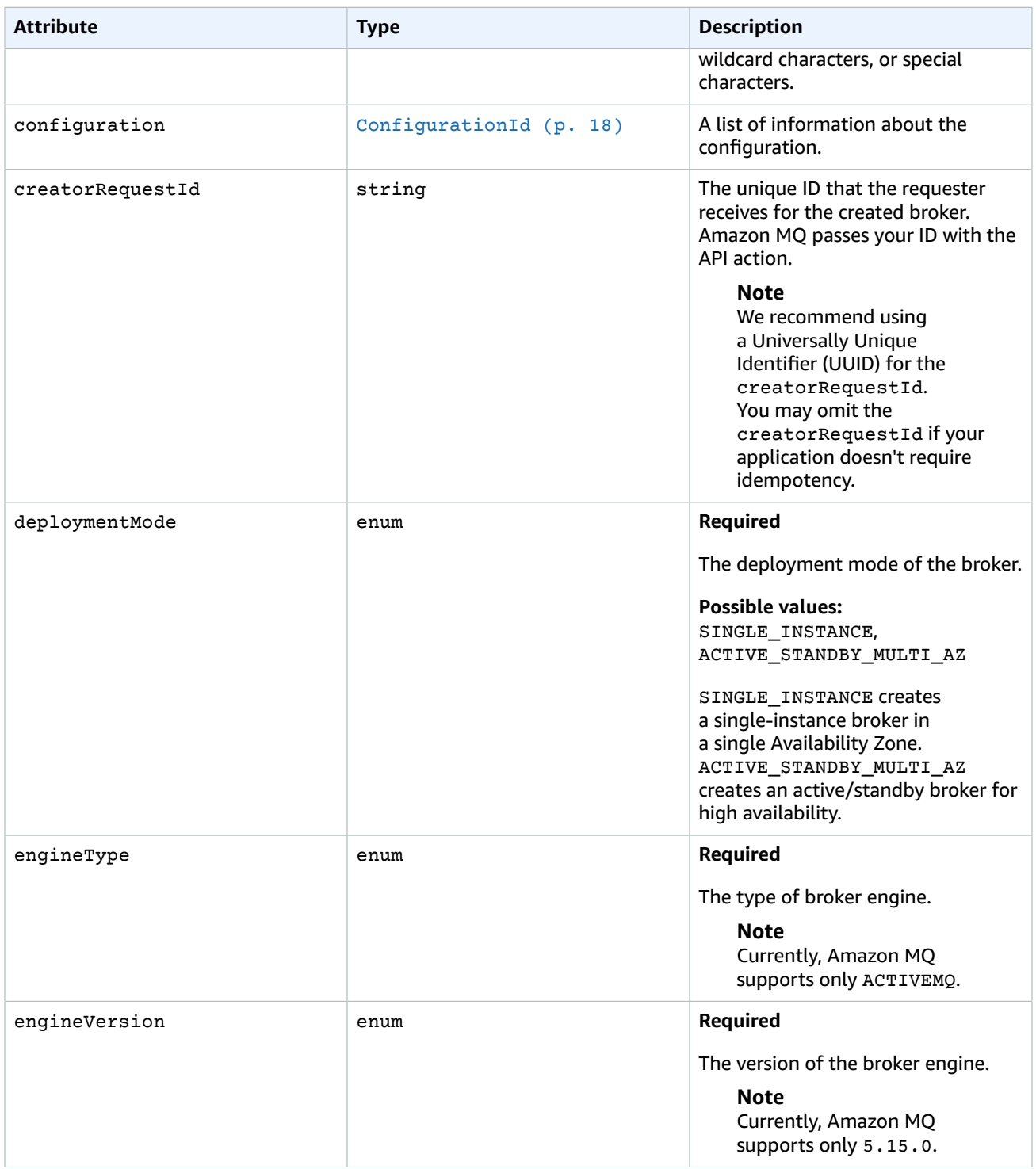

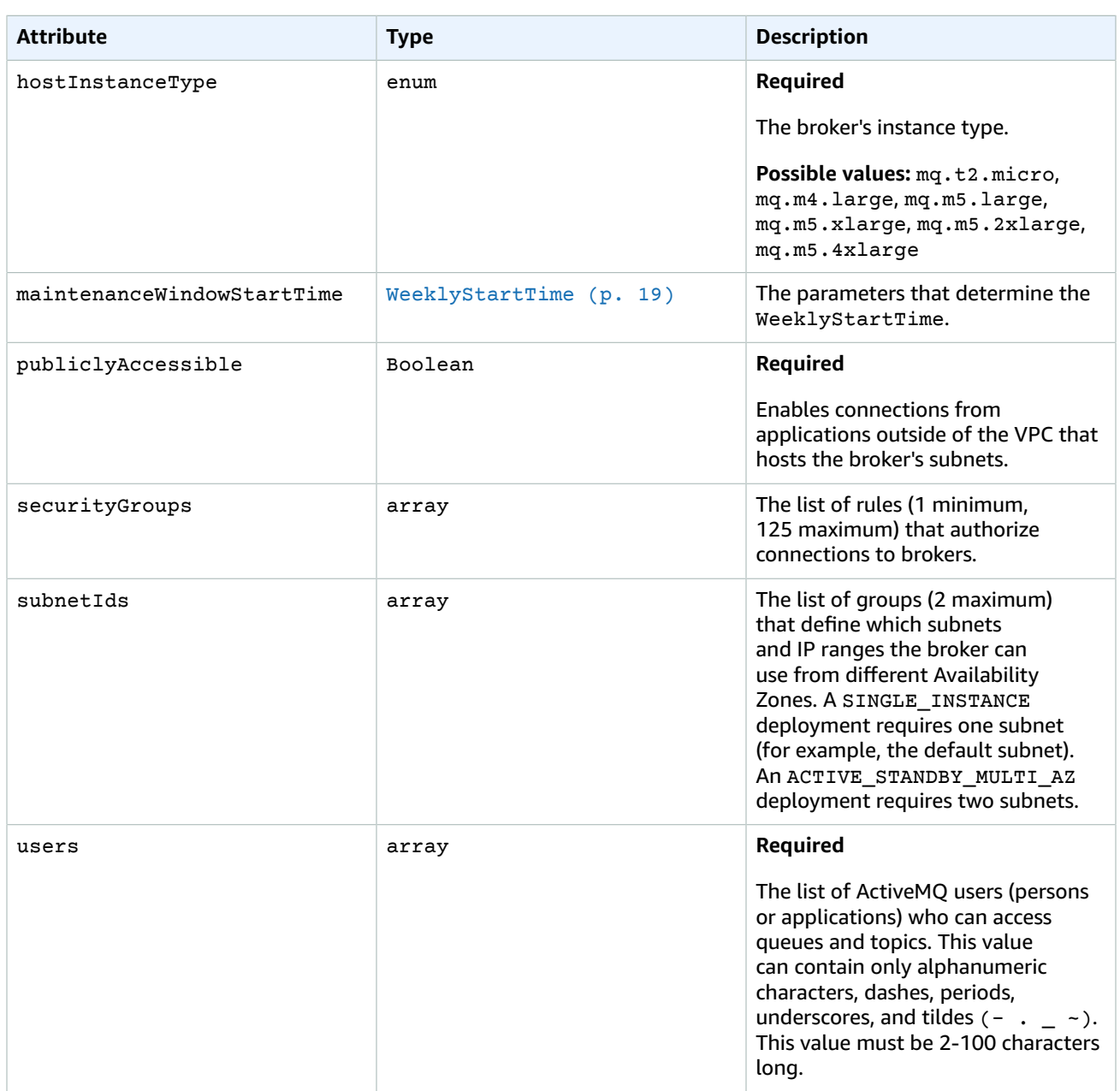

### <span id="page-21-0"></span>**ConfigurationId**

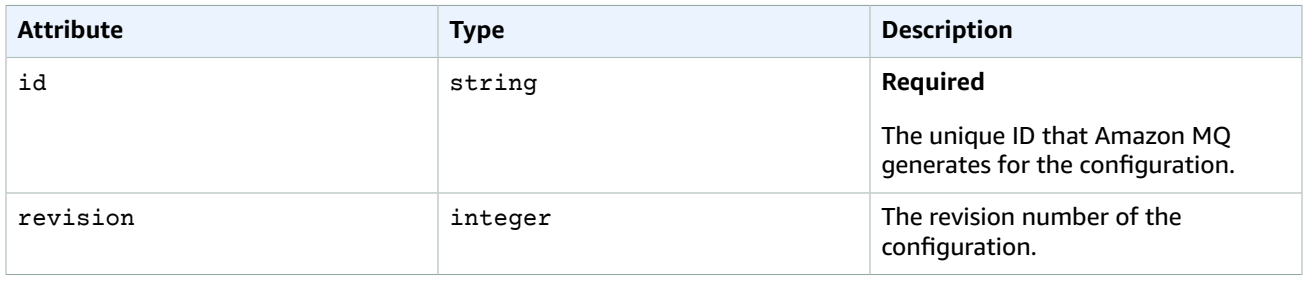

### <span id="page-22-1"></span>**WeeklyStartTime**

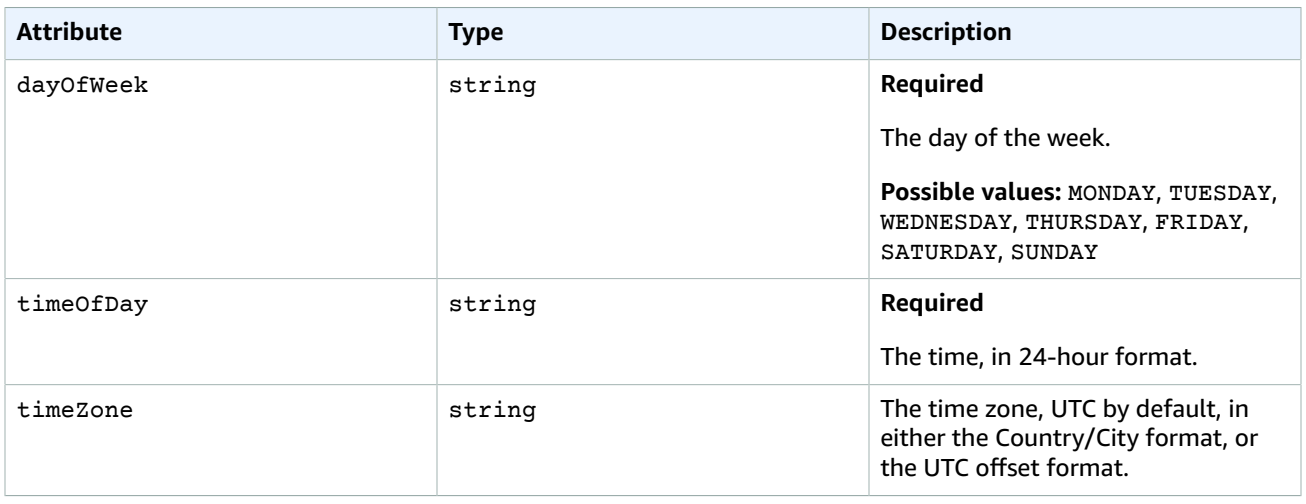

#### **User**

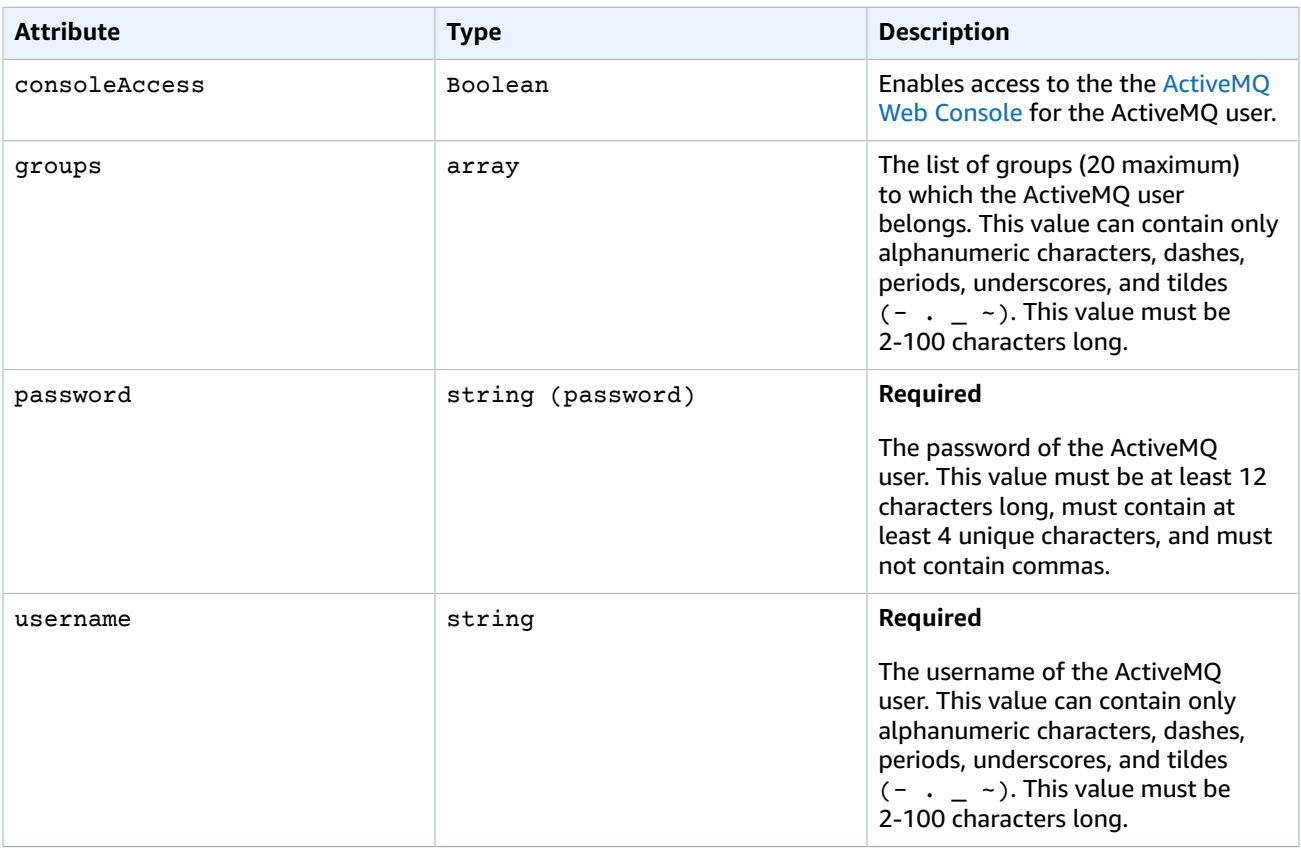

### <span id="page-22-0"></span>**ListBrokersOutput**

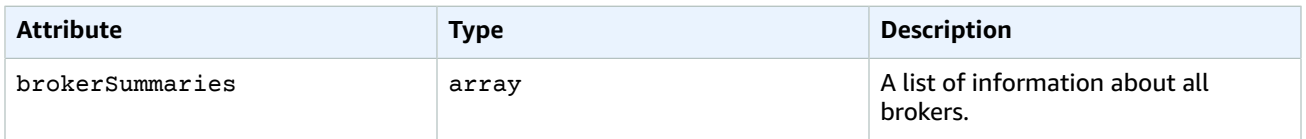

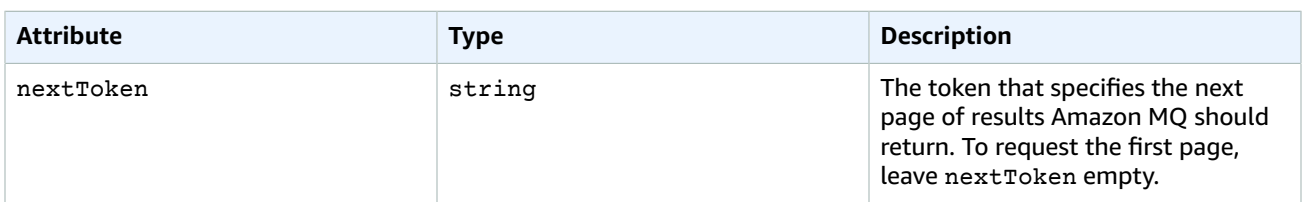

#### **BrokerSummary**

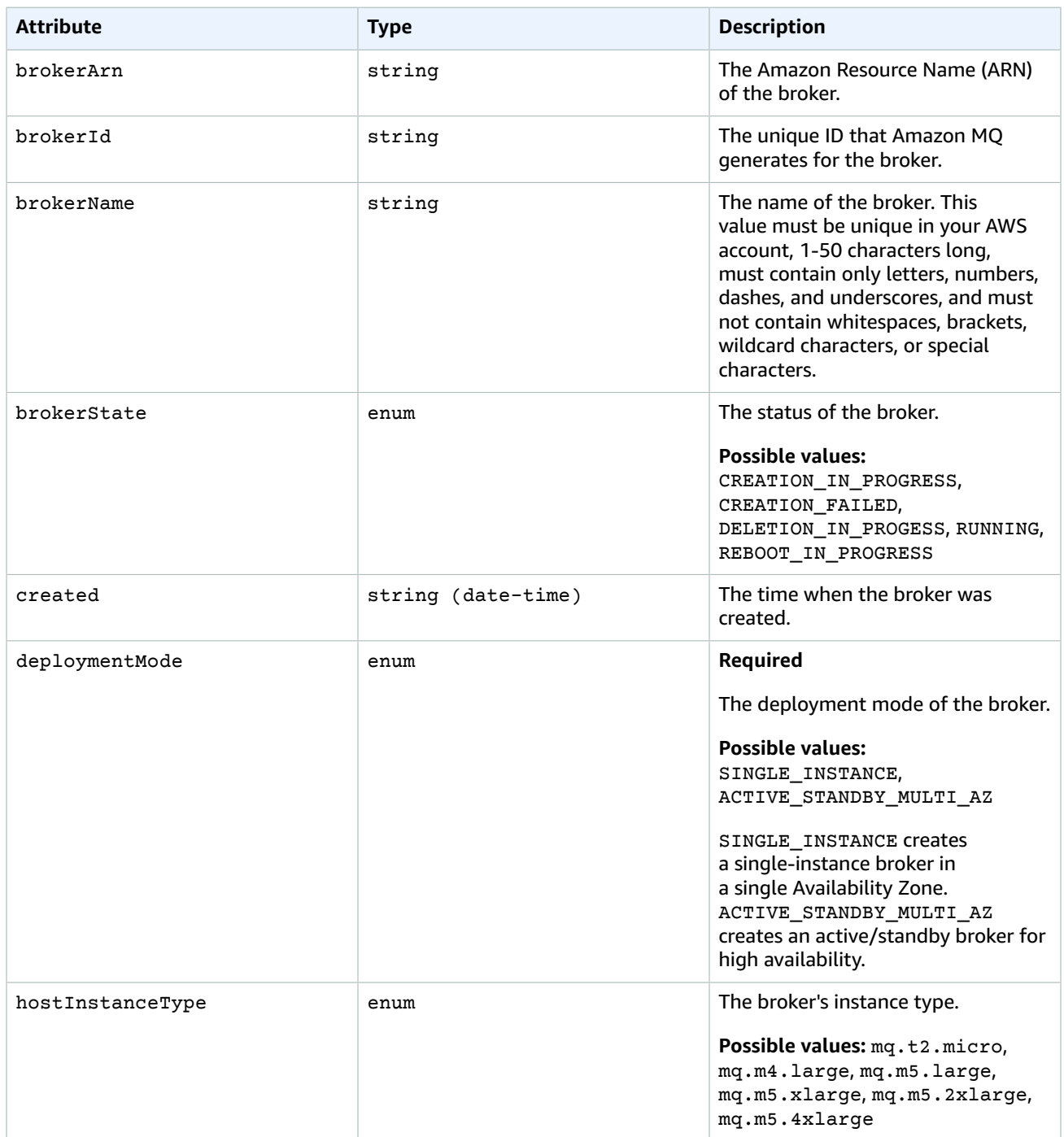

#### <span id="page-24-3"></span>**CreateBrokerOutput**

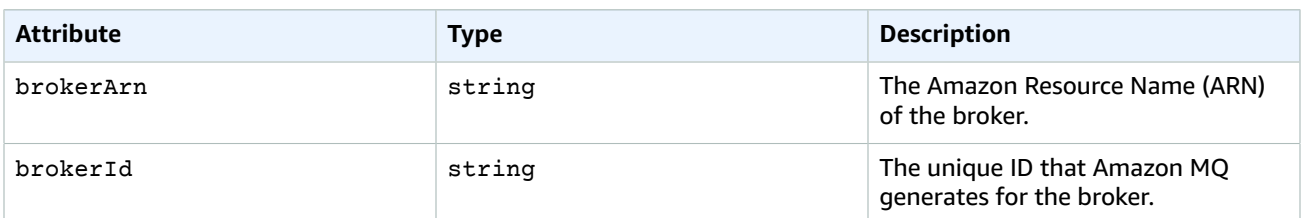

#### <span id="page-24-4"></span>**Error**

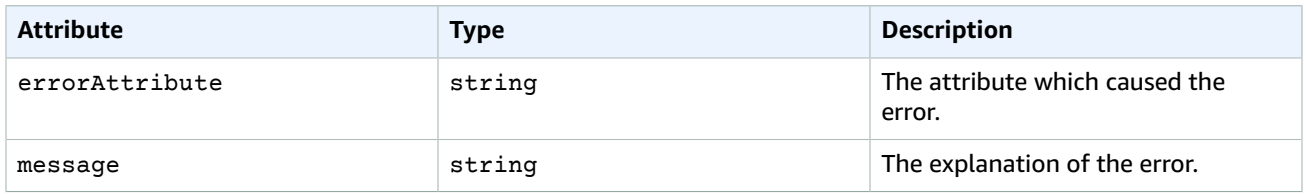

## <span id="page-24-0"></span>Configuration

A *configuration* contains all of the settings for your ActiveMQ broker, in XML format. For more information, see [Configuration](http://docs.aws.amazon.com/amazon-mq/latest/developer-guide/configuration.html) and Amazon MQ Broker [Configuration](http://docs.aws.amazon.com/amazon-mq/latest/developer-guide/amazon-mq-broker-configuration-parameters.html) Parameters in the *Amazon MQ Developer Guide*.

You can create a configuration before creating any brokers. You can then apply the configuration to one or more brokers.

#### **Important**

Making changes to a configuration does not apply the changes to the broker immediately. To apply your changes, you must wait for the next maintenance window or reboot the broker.

### <span id="page-24-1"></span>URI

/v1/configurations/*configuration-id*

## <span id="page-24-2"></span>HTTP Methods

### **GET**

Returns information about the specified configuration.

#### **Path**

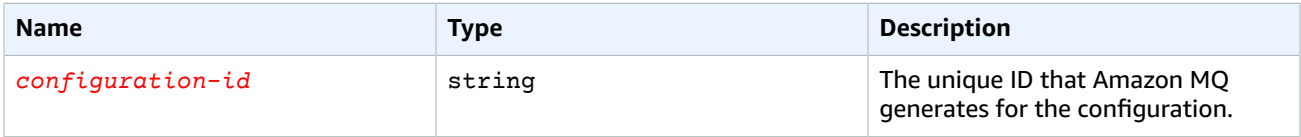

#### **Response**

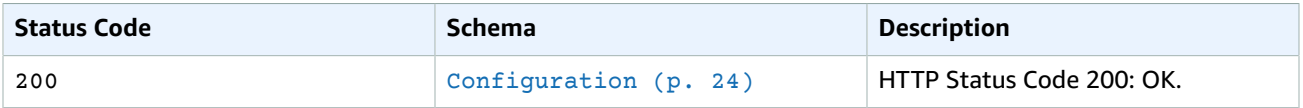

## PUT

Updates the specified configuration.

### **Body**

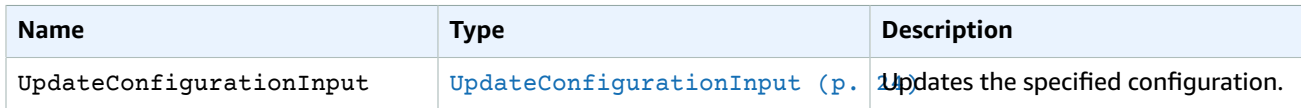

#### **Path**

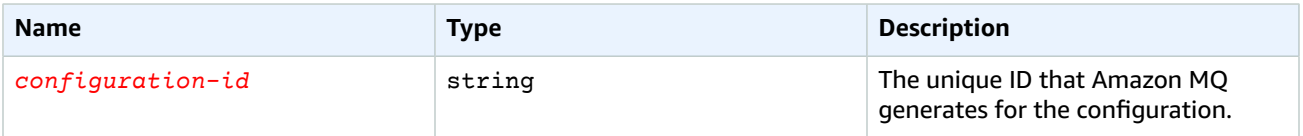

#### **Response**

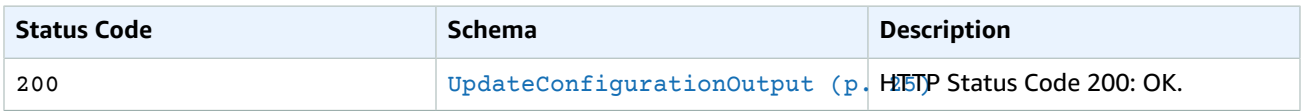

## Errors

#### <span id="page-25-0"></span>**Errors**

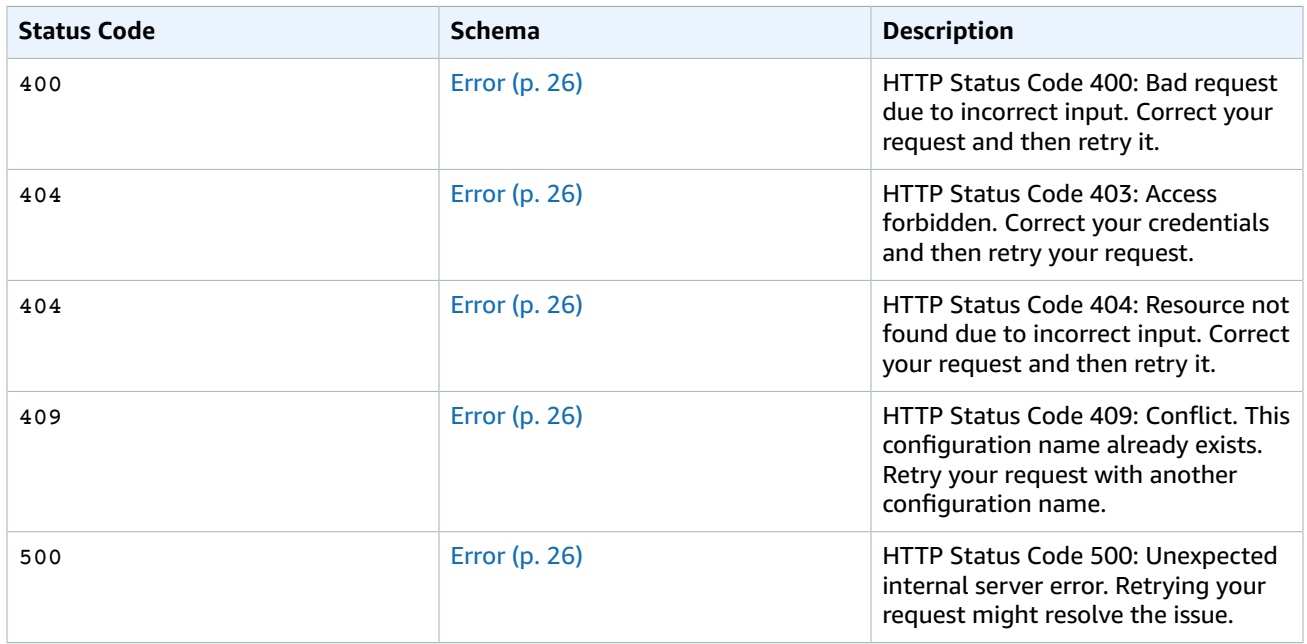

## <span id="page-26-0"></span>Schemas

### Request Schemas

**Example UpdateConfigurationInput**

```
{
     "description": "My basic configuration for working with an ActiveMQ broker.",
     "data":
"lciEXAMPLEB4bWxucz0iaHR0cDovL2FjdGl2ZW1xLmFwYWNoZS5vcmcvc2NoZW1hL2NvcmUiCiAgICAgICAgeHNpOnNjaGVtYUxvY
}
```
### Response Schemas

#### **Example Configuration**

```
{
     "id": "c-1234a5b6-78cd-901e-2fgh-3i45j6k178l9",
     "name": "MyConfiguration",
     "arn": "arn:aws:mq:us-
east-2:123456789012:configuration:MyConfiguration:c-9876l5k4-32ji-109h-8gfe-7d65c4b132a1",
    "engineType": "ActiveMQ",
    "engineVersion": "5.15.0",
     "description": "My basic configuration for working with an ActiveMQ broker.",
     "created": "2017-11-28T01:23:45.678Z",
     "latestRevision": {
         "revision": 3,
         "description": "This is the third revision of the configuration. It improves
 application functionality.",
         "created": "2017-11-28T01:23:45.678Z" 
     }
}
```
#### **Example UpdateConfigurationOutput**

```
{
     "id": "c-1234a5b6-78cd-901e-2fgh-3i45j6k178l9",
     "name": "MyConfiguration", 
     "arn": "arn:aws:mq:us-
east-2:123456789012:configuration:MyConfiguration:c-9876l5k4-32ji-109h-8gfe-7d65c4b132a1",
     "created": "2017-11-28T01:23:45.678Z",
     "latestRevision": {
         "revision": 4,
         "description": "This is the fourth revision of the configuration. It improves
  application functionality.",
         "created": "2017-11-29T01:23:45.678Z" 
     }, 
     "warnings": [{
         "elementName": "broker",
         "attributeName": "attrib",
         "reason": "DISALLOWED_ATTRIBUTE_REMOVED" 
     }, {
         "elementName": "broker",
         "attributeName": "schemaLocation",
         "reason": "DISALLOWED_ATTRIBUTE_REMOVED"
     }, {
         "elementName": "element",
         "reason": "DISALLOWED_ELEMENT_REMOVED"
     }] 
}
```
#### **Example Error**

```
{
     "errorAttribute": "TheAttributeWhichCausedTheError",
     "message": "This is the description of the error and the steps to resolve the issue."
}
```
## Attributes

#### <span id="page-27-2"></span><span id="page-27-0"></span>**UpdateConfigurationInput**

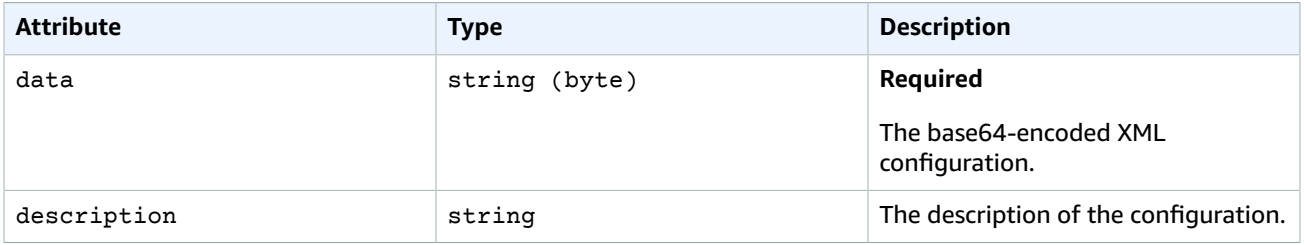

### <span id="page-27-1"></span>**Configuration**

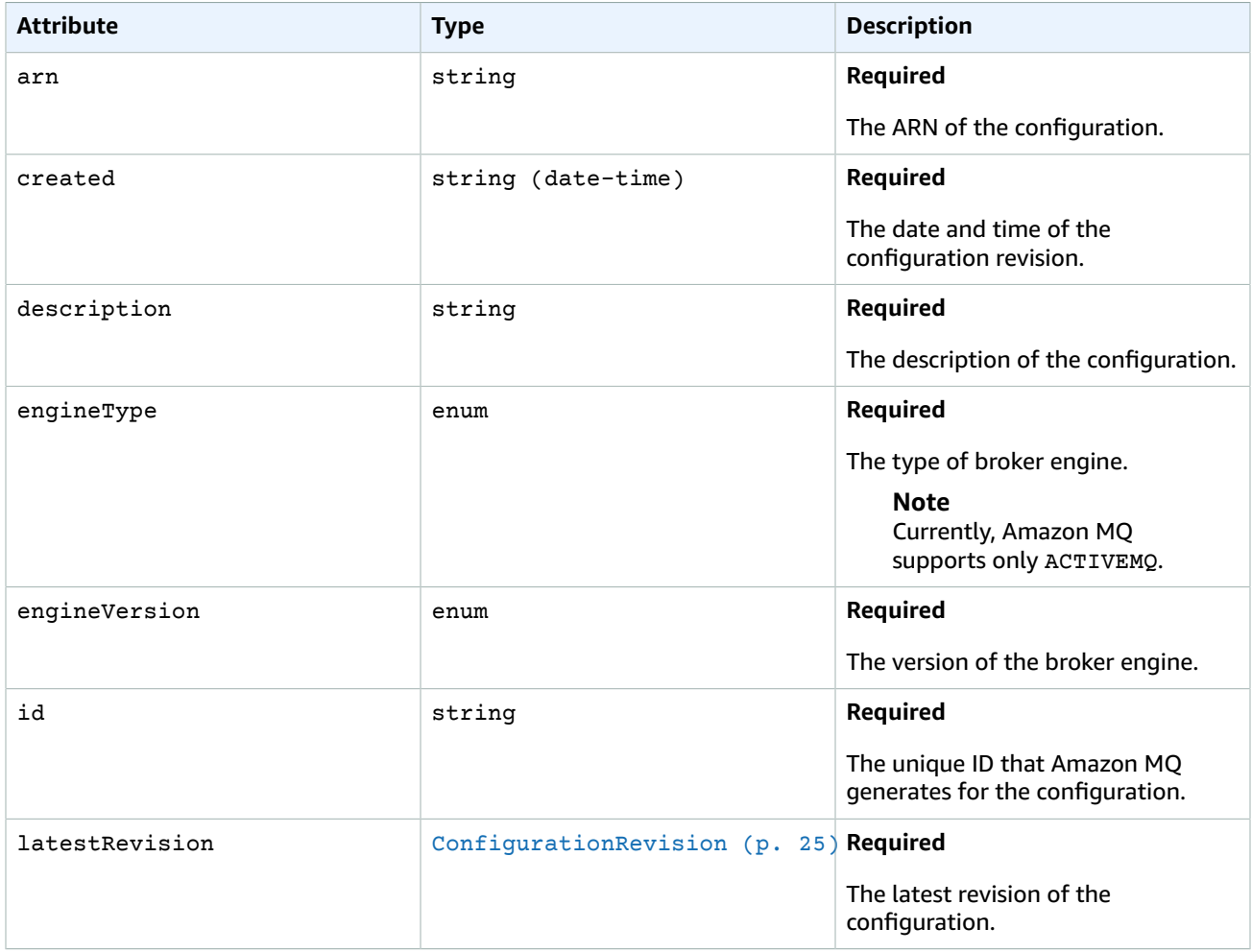

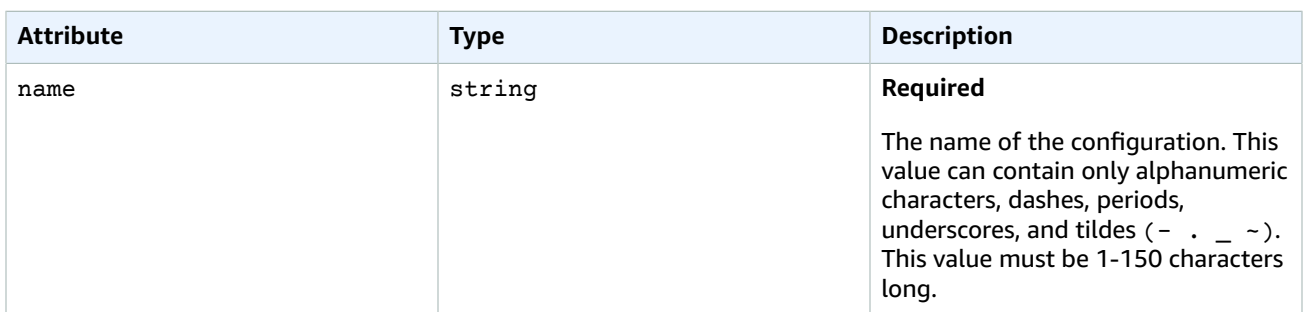

### <span id="page-28-1"></span>**ConfigurationRevision**

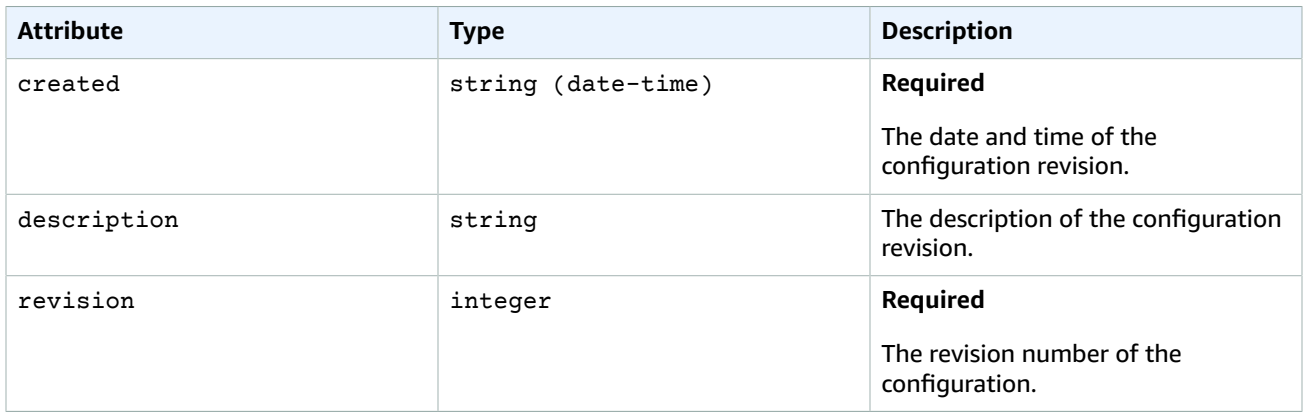

### <span id="page-28-0"></span>**UpdateConfigurationOutput**

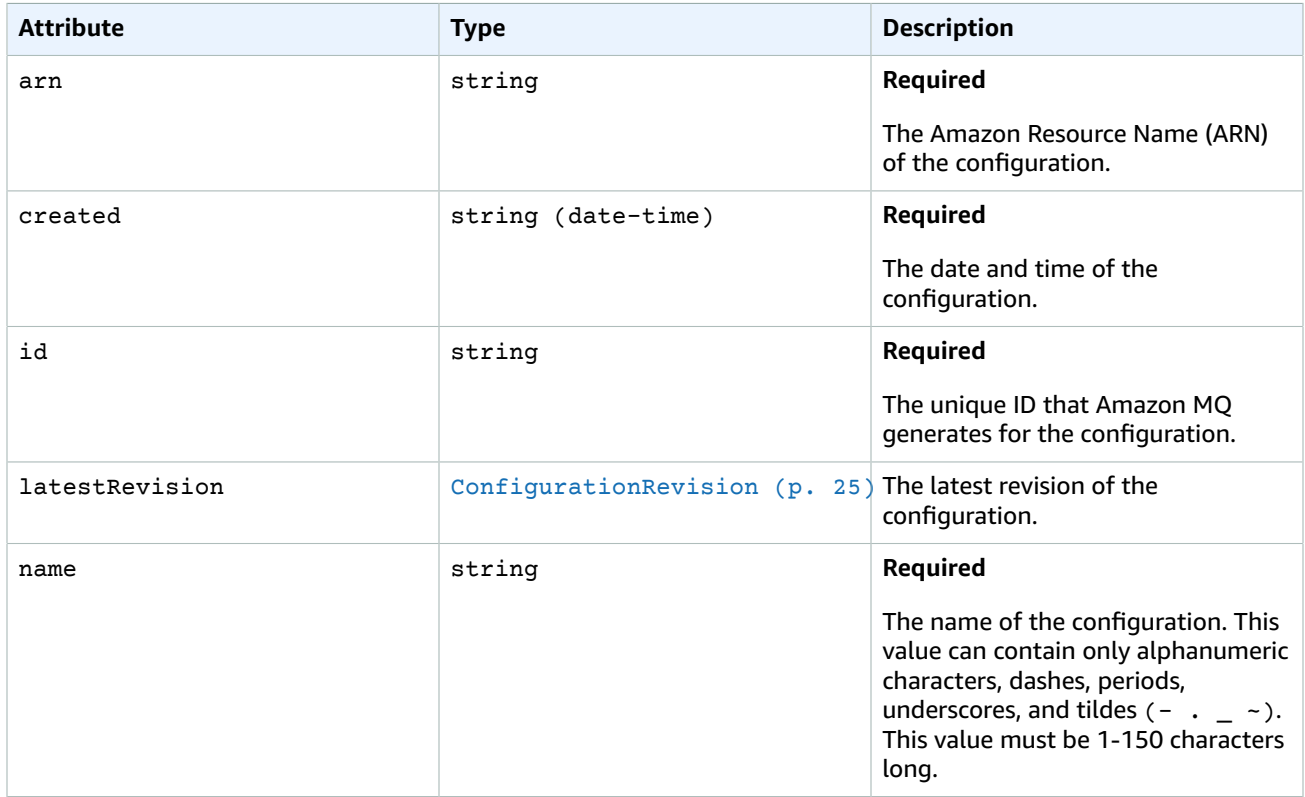

#### Amazon MQ REST API Reference Configurations

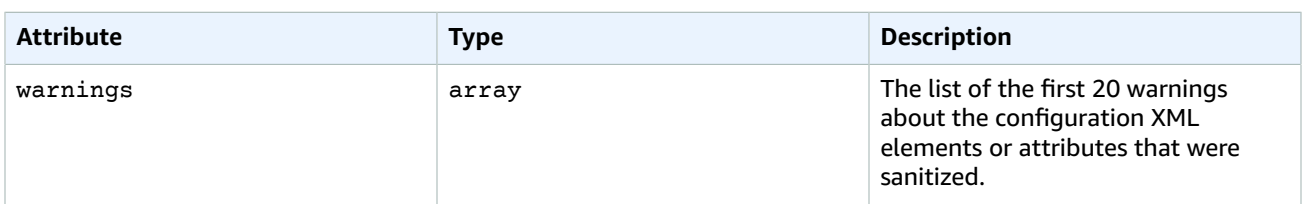

#### **SanitizationWarning**

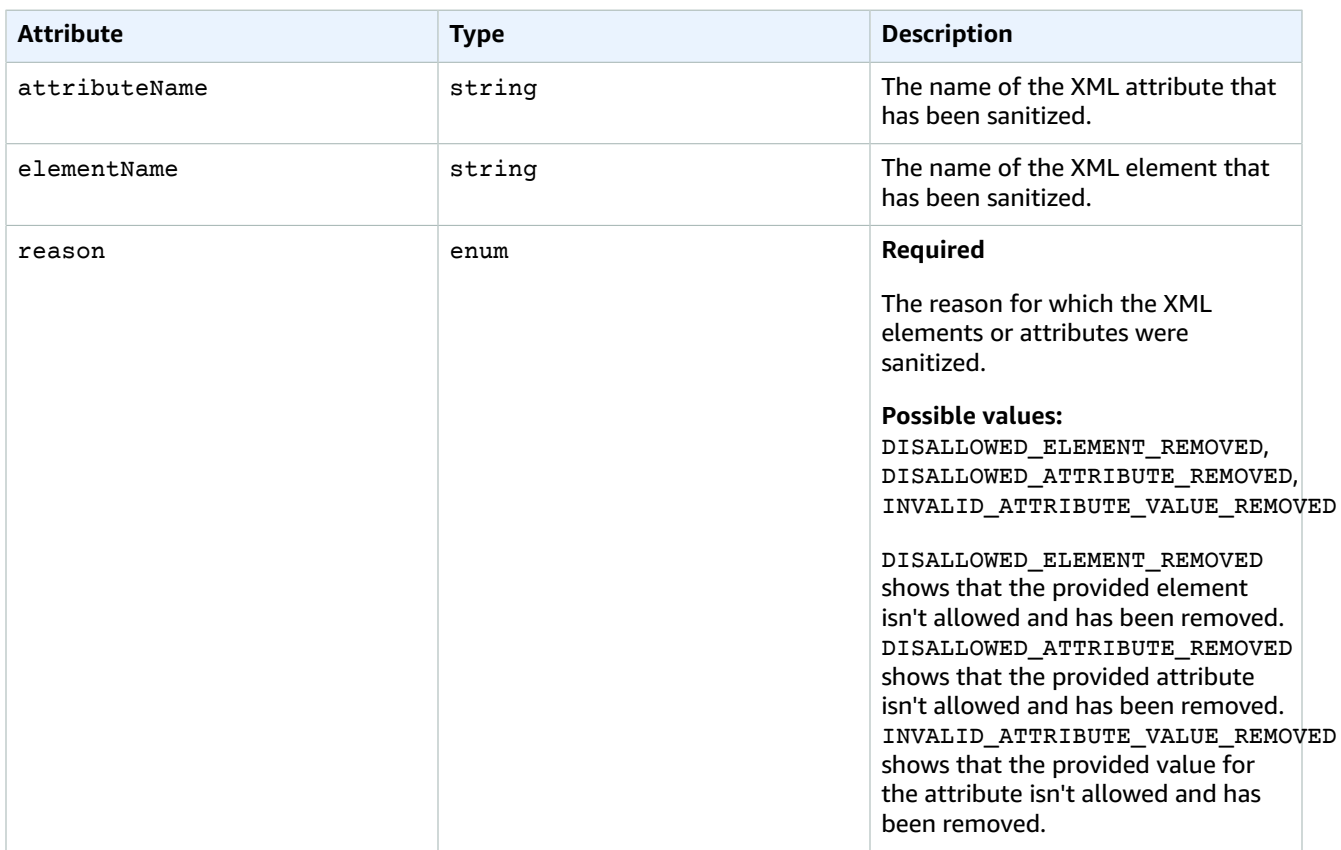

#### <span id="page-29-1"></span>**Error**

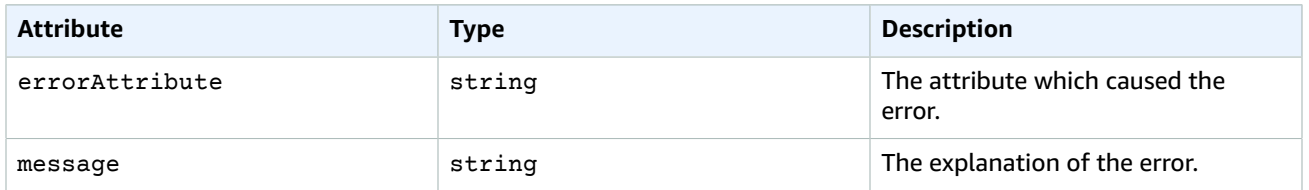

## <span id="page-29-0"></span>Configurations

This is a collection of configurations. A *configuration* contains all of the settings for your ActiveMQ broker, in XML format. For more information, see [Configuration](http://docs.aws.amazon.com/amazon-mq/latest/developer-guide/configuration.html) and Amazon MQ Broker [Configuration](http://docs.aws.amazon.com/amazon-mq/latest/developer-guide/amazon-mq-broker-configuration-parameters.html) [Parameters](http://docs.aws.amazon.com/amazon-mq/latest/developer-guide/amazon-mq-broker-configuration-parameters.html) in the *Amazon MQ Developer Guide*.

You can create a configuration before creating any brokers. You can then apply the configuration to one or more brokers.

#### **Important**

Making changes to a configuration does not apply the changes to the broker immediately. To apply your changes, you must wait for the next maintenance window or reboot the broker.

## <span id="page-30-0"></span>URI

/v1/configurations

## <span id="page-30-1"></span>HTTP Methods

### **GET**

Returns a list of all configurations.

#### **Query**

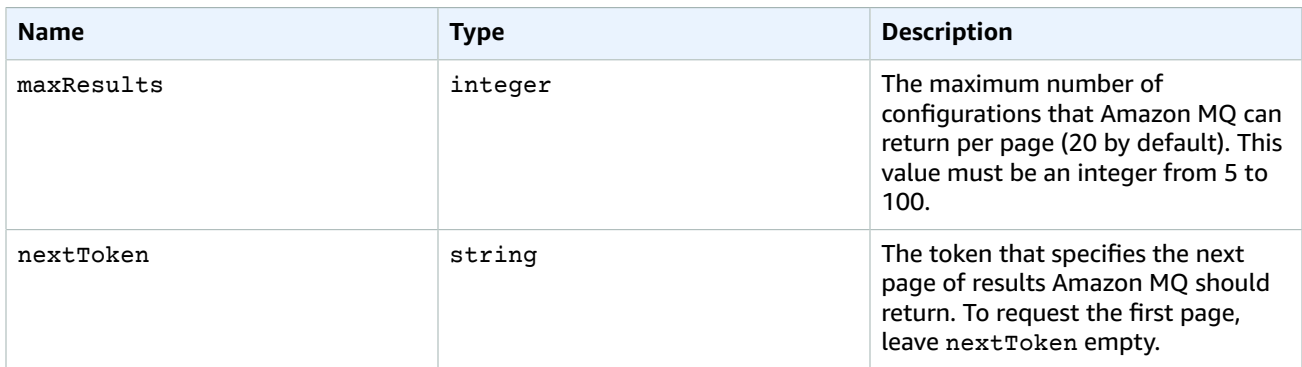

#### **Response**

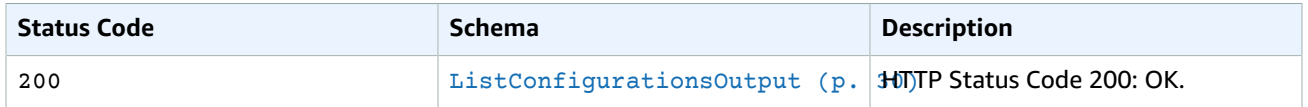

### POST

Creates a new configuration for the specified configuration name. Amazon MQ uses the default configuration (the engine type and version).

#### **Body**

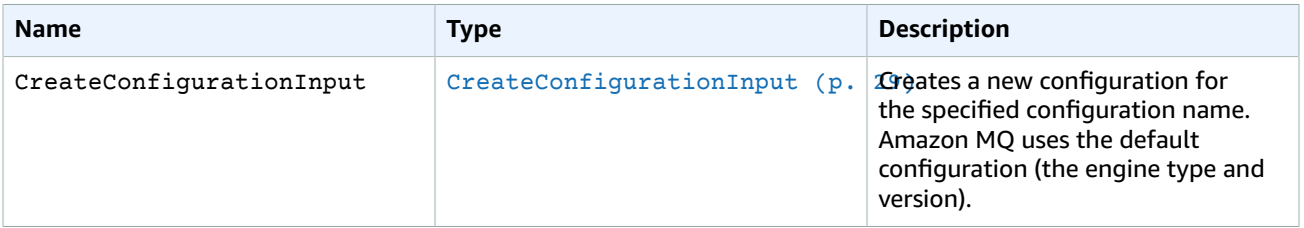

#### Amazon MQ REST API Reference Errors

#### **Response**

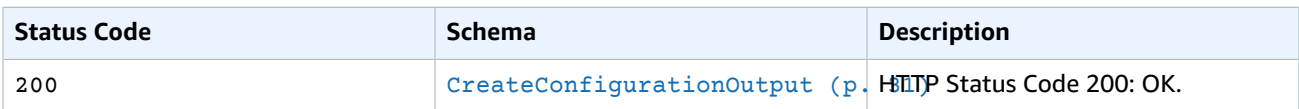

## Errors

#### <span id="page-31-0"></span>**Errors**

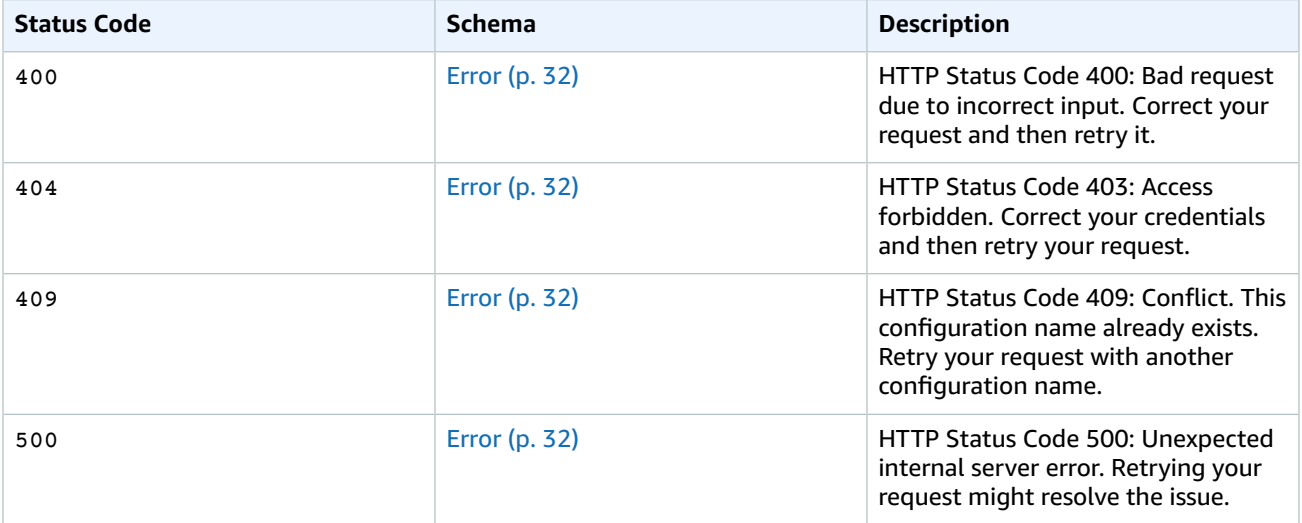

## <span id="page-31-1"></span>Schemas

### Request Schemas

**Example CreateConfigurationInput**

```
{
     "name": "MyConfiguration",
     "engineType": "ActiveMQ",
     "engineVersion": "5.15.0"
}
```
### Response Schemas

**Example ListConfigurationsOutput**

```
{
     "configurations": [{
         "id": "c-1234a5b6-78cd-901e-2fgh-3i45j6k178l9",
         "name": "MyConfigurationDevelopment",
         "arn": "arn:aws:mq:us-
east-2:123456789012:configuration:MyConfigurationDevelopment:c-1234a5b6-78cd-901e-2fgh-3i45j6k178l9",
         "engineType": "ActiveMQ",
         "engineVersion": "5.15.0",
         "description": "My configuration for programming for an ActiveMQ broker.",
```

```
 "created": "2017-11-28T01:23:45.678Z", 
         "latestRevision": {
             "revision": 1,
             "description": "Auto-generated default for MyConfiguration on ActiveMQ
 5.15.0.",
             "created": "2017-11-27T01:23:45.678Z" 
 }
    }, { 
         "id": "c-1234a5b6-78cd-901e-2fgh-3i45j6k178l9",
         "name": "MyConfigurationTesting",
         "arn": "arn:aws:mq:us-
east-2:123456789012:configuration:MyConfigurationTesting:c-9876l5k4-32ji-109h-8gfe-7d65c4b132a1",
         "engineType": "ActiveMQ",
         "engineVersion": "5.15.0",
         "description": "My configuration for testing with an ActiveMQ broker.",
         "created": "2017-11-29T01:23:45.678Z",
         "latestRevision": {
             "revision": 3,
             "description": "This is the third revision of a configuration for application
 testing. It improves application functionality.",
             "created": "2017-11-28T01:23:45.678Z" 
         }
    }],
     "maxResults": 20,
     "nextToken":
"eyEXAMPLEW9uIjoidjEiLCJzZXJpYWxpemVkUGFnaW5hdGlvblRva2VuIjoiZXlKMGIydGxia1JoZEdFaU9uc2liR0Z6ZEMxelpXV
}
```
#### **Example CreateConfigurationOutput**

```
{
     "id": "c-1234a5b6-78cd-901e-2fgh-3i45j6k178l9",
     "name": "MyConfiguration",
     "arn": "arn:aws:mq:us-
east-2:123456789012:configuration:MyConfiguration:c-1234a5b6-78cd-901e-2fgh-3i45j6k178l9",
    "created": "2017-11-27T01:23:45.678Z",
     "latestRevision": {
         "revision": 3,
         "description": "This is the third revision of the configuration. It improves
 application functionality.",
         "created": "2017-11-27T01:23:45.678Z" 
    }
}
```
#### **Example Error**

```
{
     "errorAttribute": "TheAttributeWhichCausedTheError",
     "message": "This is the description of the error and the steps to resolve the issue."
}
```
## **Attributes**

#### <span id="page-32-1"></span><span id="page-32-0"></span>**CreateConfigurationInput**

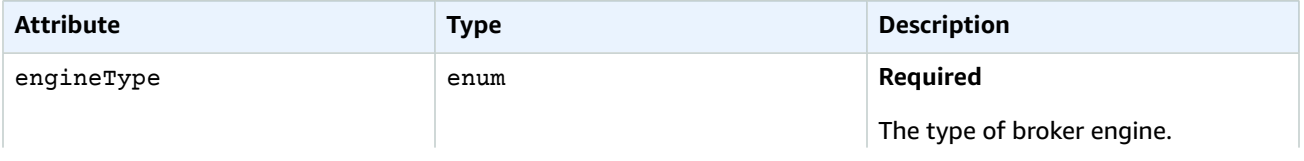

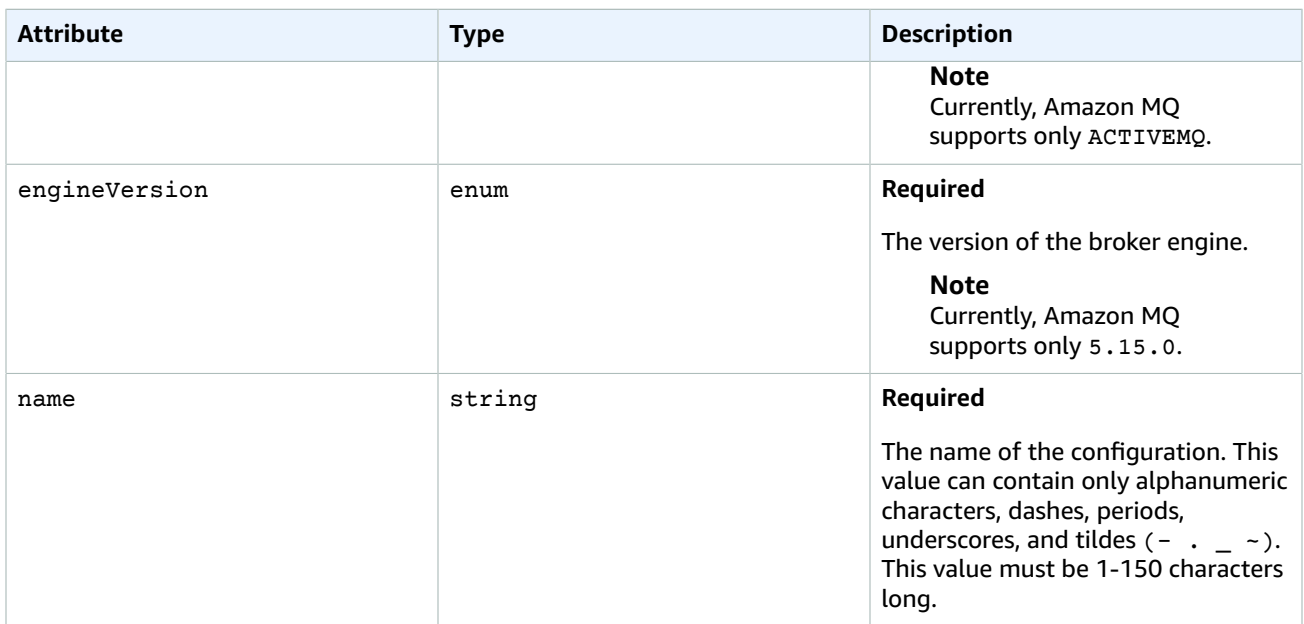

### <span id="page-33-0"></span>**ListConfigurationsOutput**

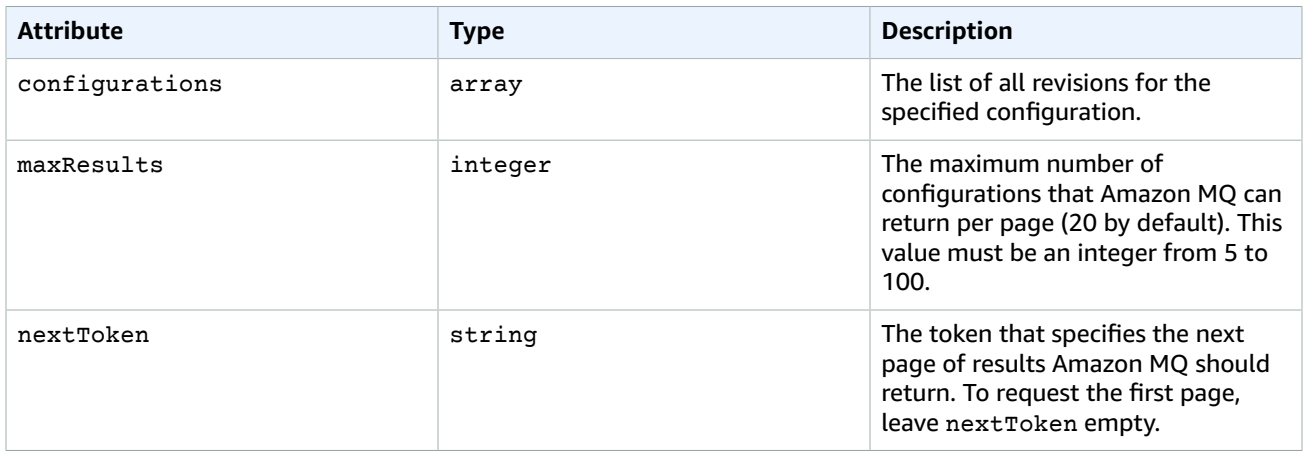

### **Configuration**

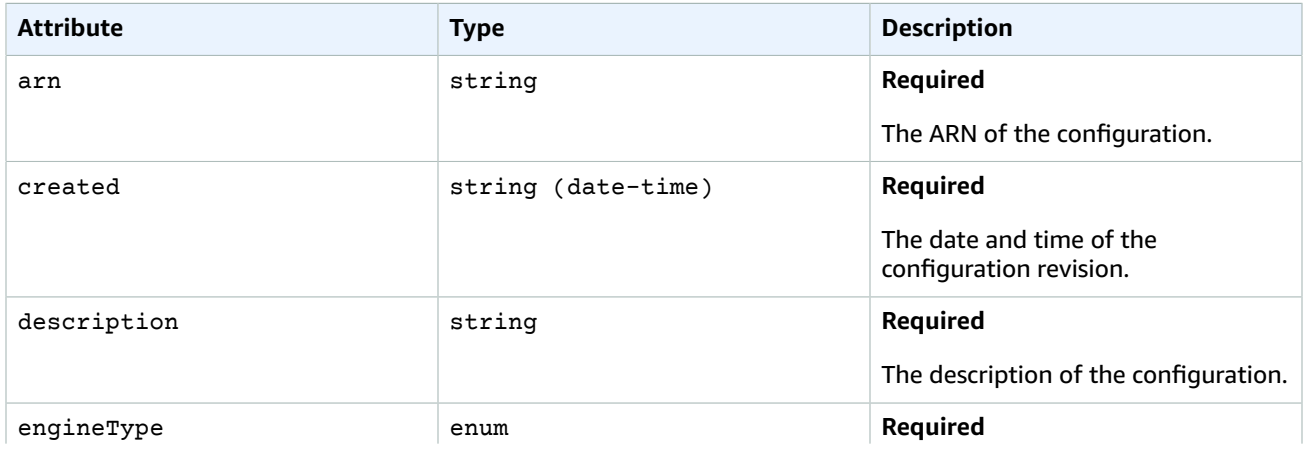

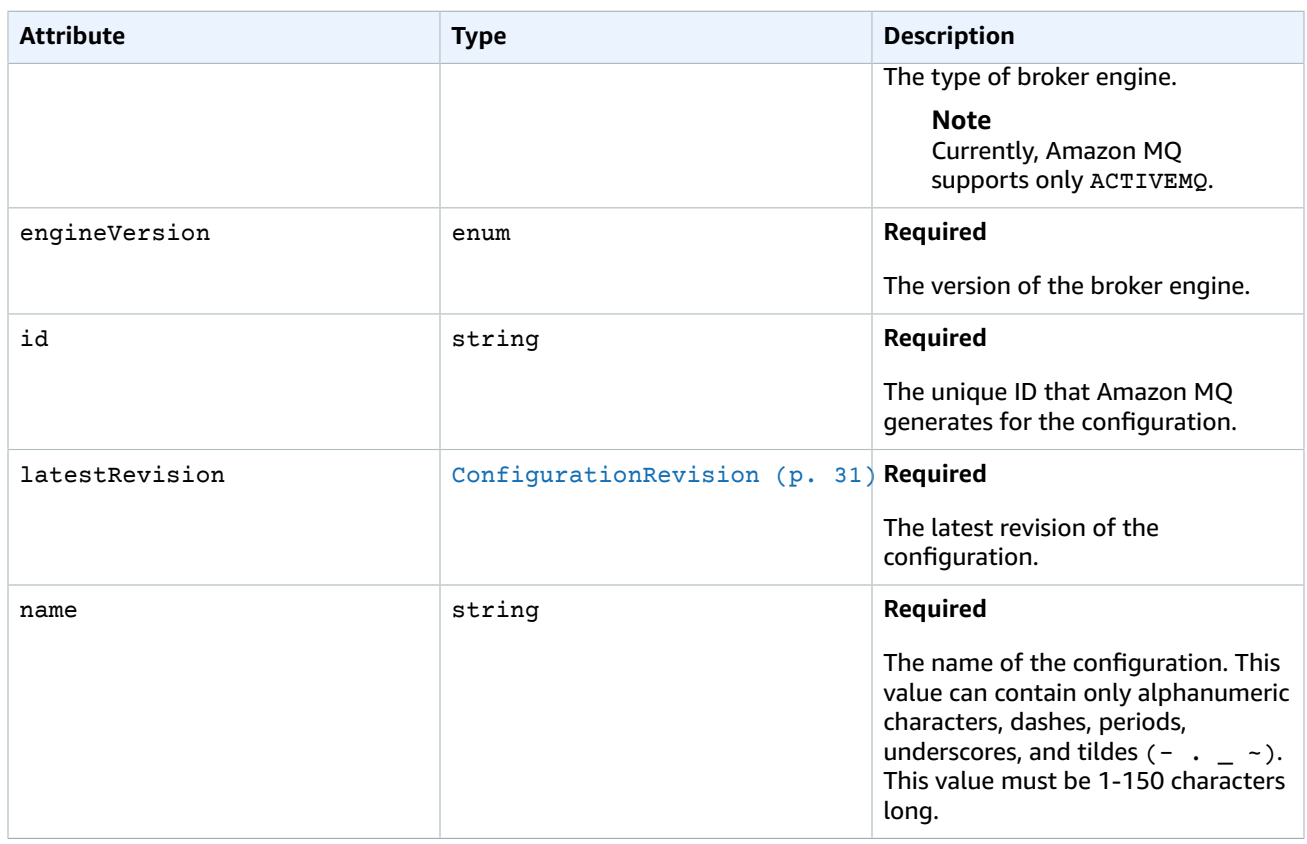

### <span id="page-34-1"></span>**ConfigurationRevision**

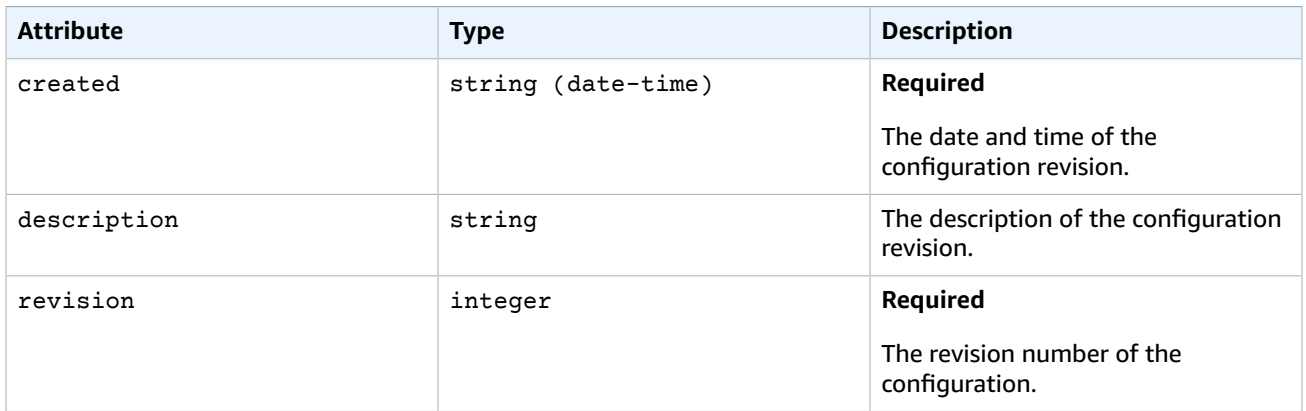

### <span id="page-34-0"></span>**CreateConfigurationOutput**

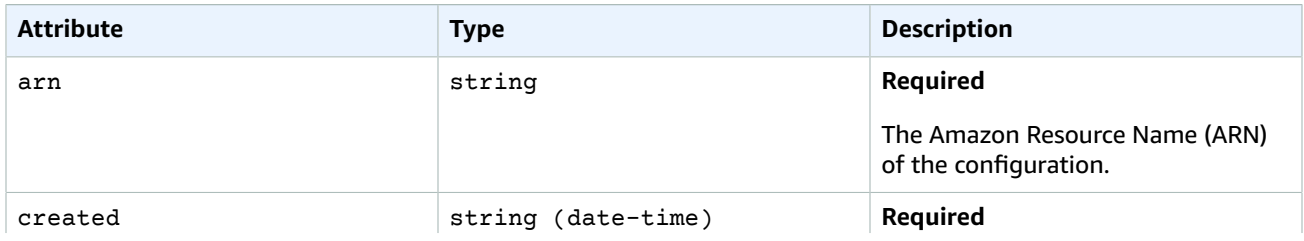

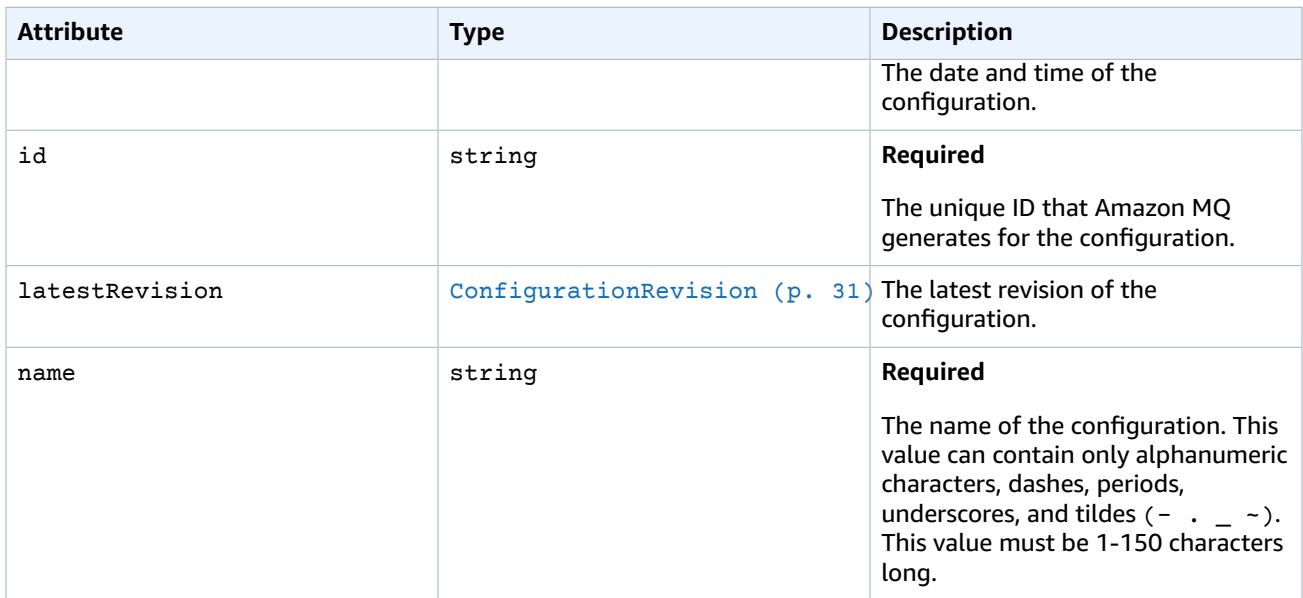

#### <span id="page-35-3"></span>**Error**

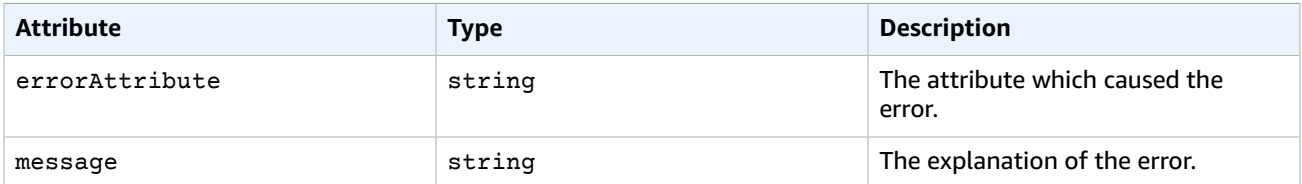

## <span id="page-35-0"></span>Configuration Revision

To keep track of the changes you make to your configuration, you can create *configuration revisions*. For more information, see [Configuration](http://docs.aws.amazon.com/amazon-mq/latest/developer-guide/configuration.html) in the *Amazon MQ Developer Guide*.

#### **Important**

Making changes to a configuration does not apply the changes to the broker immediately. To apply your changes, you must wait for the next maintenance window or reboot the broker.

### <span id="page-35-1"></span>URI

/v1/configurations/*configuration-id*/revisions/*configuration-revision*

## <span id="page-35-2"></span>HTTP Methods

### GET

Returns the specified configuration revision for the specified configuration.

#### **Path**

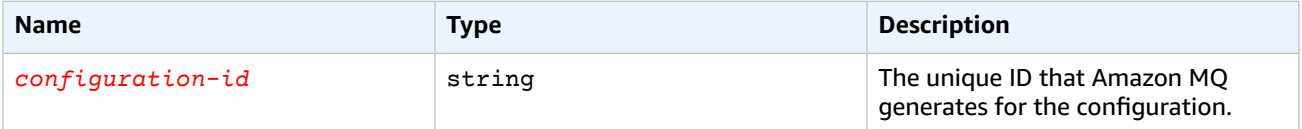

#### Amazon MQ REST API Reference Errors

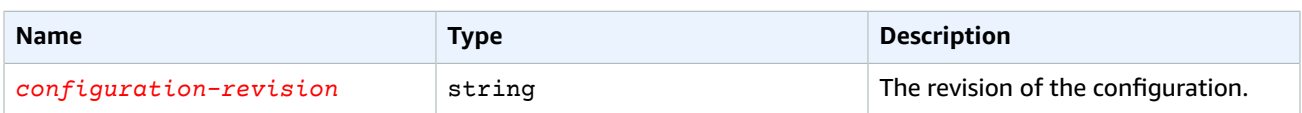

#### **Response**

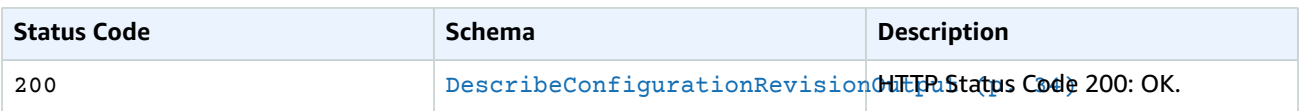

### Errors

#### <span id="page-36-0"></span>**Errors**

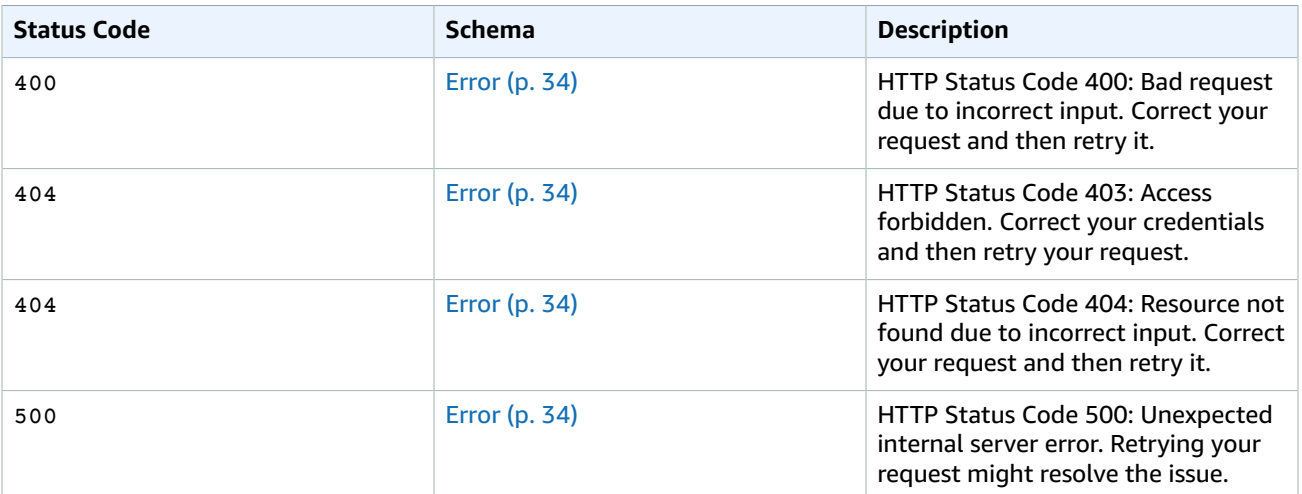

## <span id="page-36-1"></span>Schemas

### Response Schemas

#### **Example DescribeConfigurationRevisionOutput**

```
{
    "configurationId": "c-1234a5b6-78cd-901e-2fgh-3i45j6k178l9",
    "revision": 1,
    "description": "Auto-generated default for MyConfiguration on ActiveMQ 5.15.0.", 
    "data":
"lciEXAMPLEB4bWxucz0iaHR0cDovL2FjdGl2ZW1xLmFwYWNoZS5vcmcvc2NoZW1hL2NvcmUiCiAgICAgICAgeHNpOnNjaGVtYUxvY
     "created": "2017-11-27T01:23:45.678Z"
}
```
#### **Example Error**

{

```
 "errorAttribute": "TheAttributeWhichCausedTheError",
 "message": "This is the description of the error and the steps to resolve the issue."
```
## Attributes

}

#### <span id="page-37-4"></span><span id="page-37-0"></span>**DescribeConfigurationRevisionOutput**

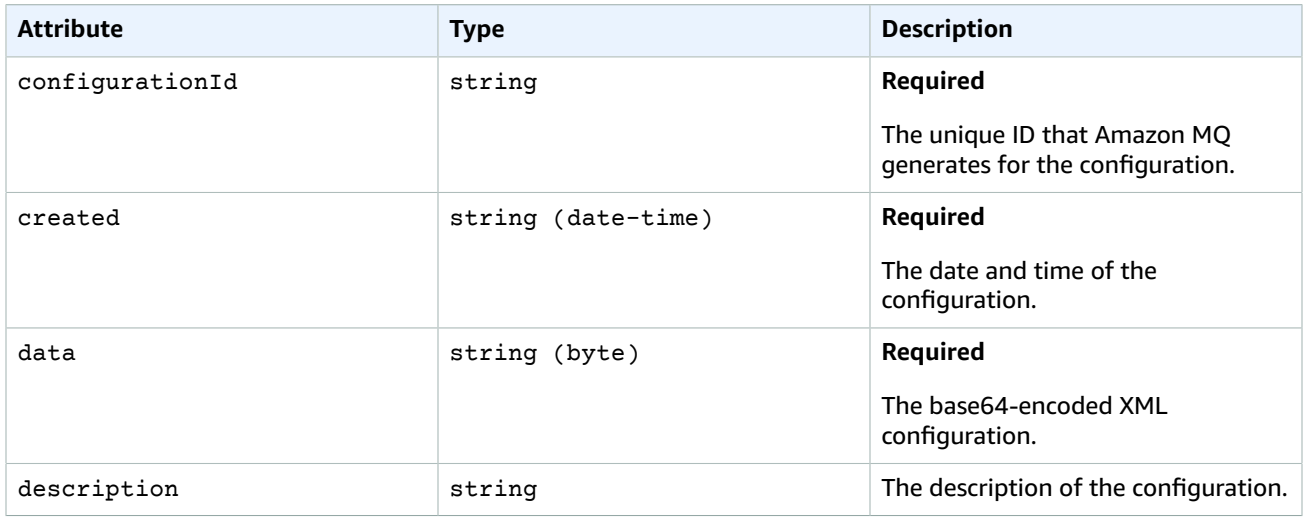

#### <span id="page-37-5"></span>**Error**

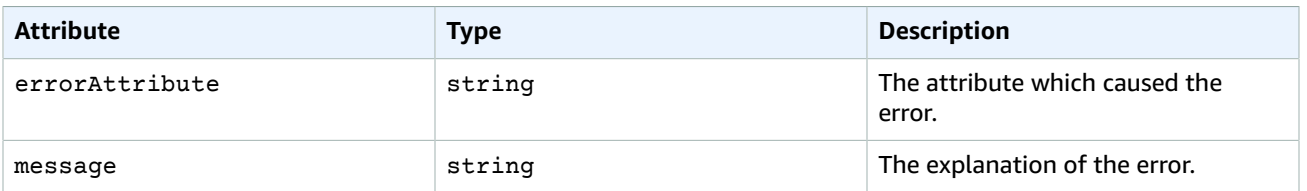

## <span id="page-37-1"></span>Configuration Revisions

This is a collection of configuration revisions. To keep track of the changes you make to your configuration, you can create *configuration revisions*. For more information, see [Configuration](http://docs.aws.amazon.com/amazon-mq/latest/developer-guide/configuration.html) in the *Amazon MQ Developer Guide*.

#### **Important**

Making changes to a configuration does not apply the changes to the broker immediately. To apply your changes, you must wait for the next maintenance window or reboot the broker.

### <span id="page-37-2"></span>URI

/v1/configurations/*configuration-id*/revisions

## <span id="page-37-3"></span>HTTP Methods

### GET

Returns a list of all revisions for the specified configuration.

#### **Path**

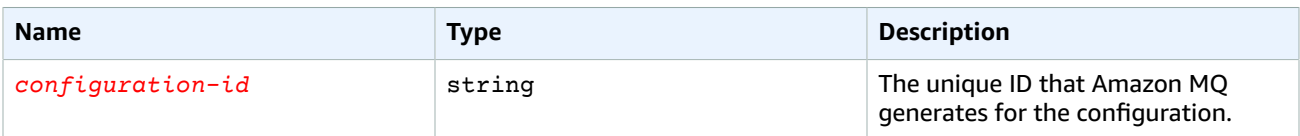

### **Query**

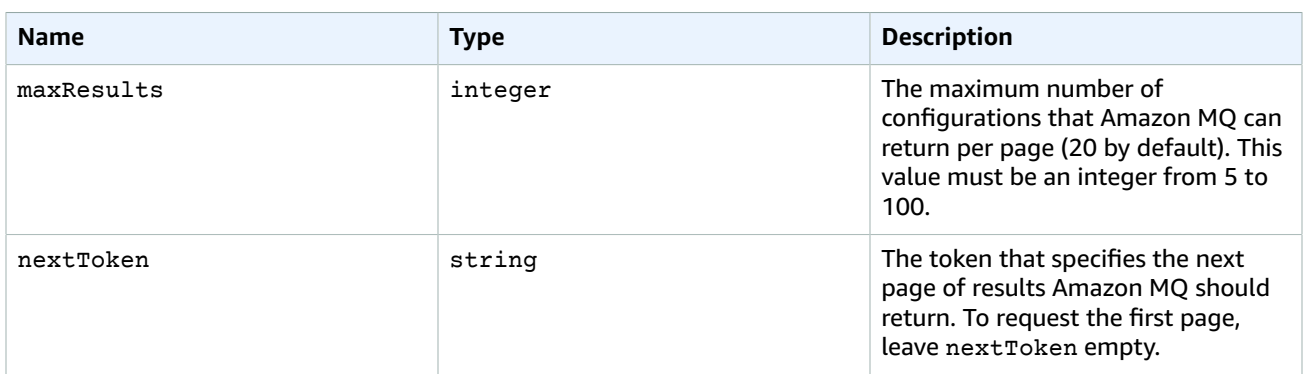

#### **Response**

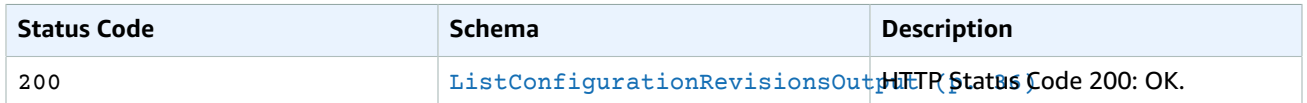

## Errors

#### <span id="page-38-0"></span>**Errors**

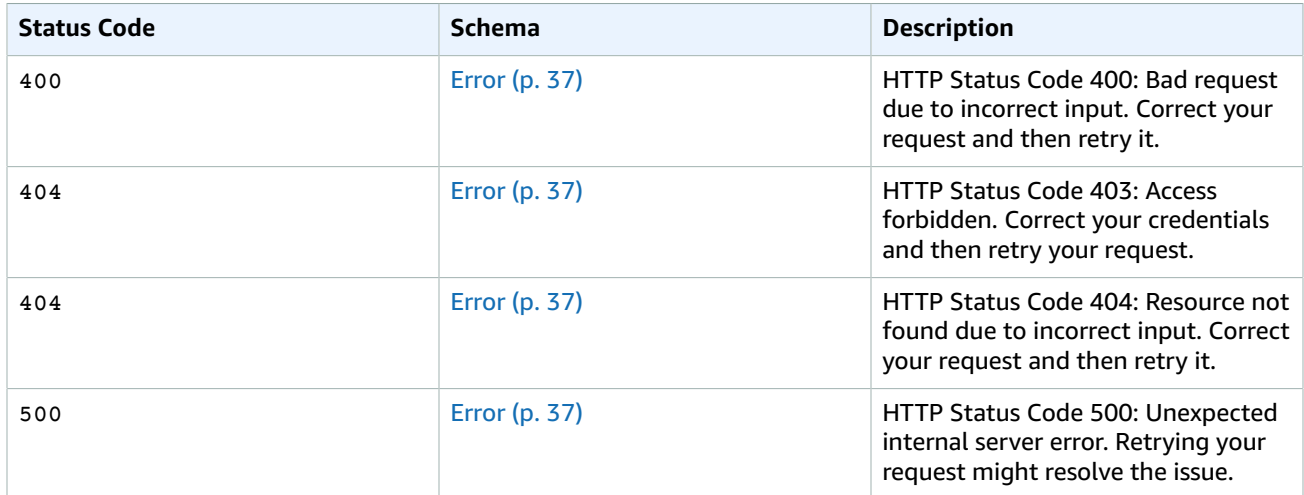

## <span id="page-39-0"></span>Schemas

## Response Schemas

**Example ListConfigurationRevisionsOutput**

```
{
     "configurationId": "c-1234a5b6-78cd-901e-2fgh-3i45j6k178l9",
     "revisions": [{
         "revision": 1,
         "description": "Auto-generated default for MyConfiguration on ActiveMQ 5.15.0.", 
         "created": "2017-11-28T01:23:45.678Z"
    }, {
         "revision": 2,
         "description": "This is the second revision of a configuration for application
 development. It improves application functionality.", 
         "created": "2017-11-29T01:23:45.678Z"
     }],
     "maxResults": 20,
    "nextToken":
"eyEXAMPLEW9uIjoidjEiLCJzZXJpYWxpemVkUGFnaW5hdGlvblRva2VuIjoiZXlKMGIydGxia1JoZEdFaU9uc2liR0Z6ZEMxelpXV
}
```
#### **Example Error**

```
{
     "errorAttribute": "TheAttributeWhichCausedTheError",
     "message": "This is the description of the error and the steps to resolve the issue."
}
```
## Attributes

#### <span id="page-39-2"></span><span id="page-39-1"></span>**ListConfigurationRevisionsOutput**

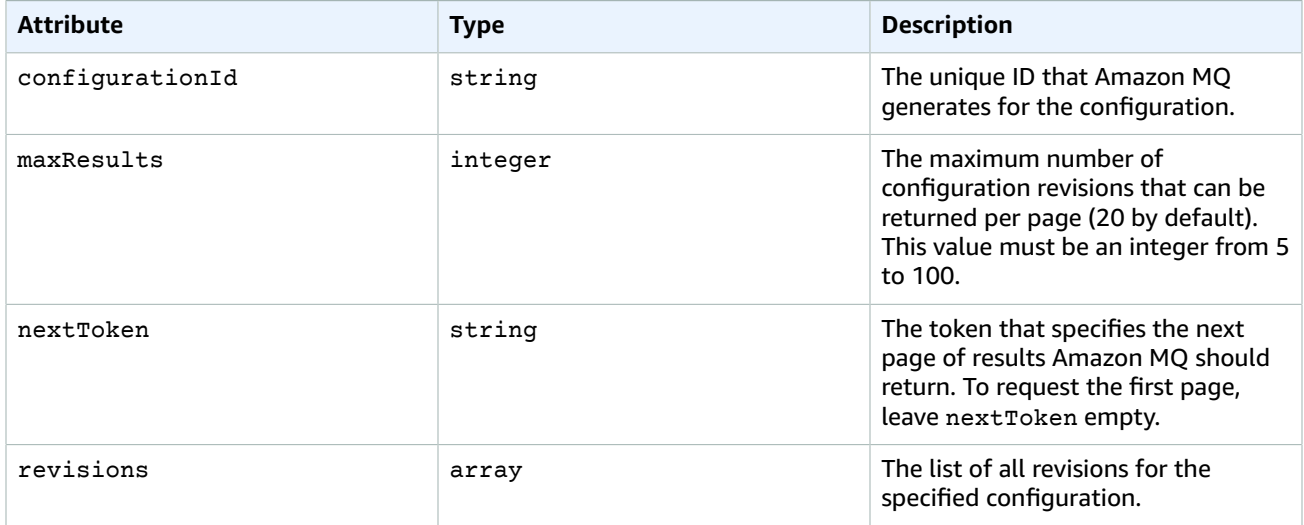

#### **ConfigurationRevision**

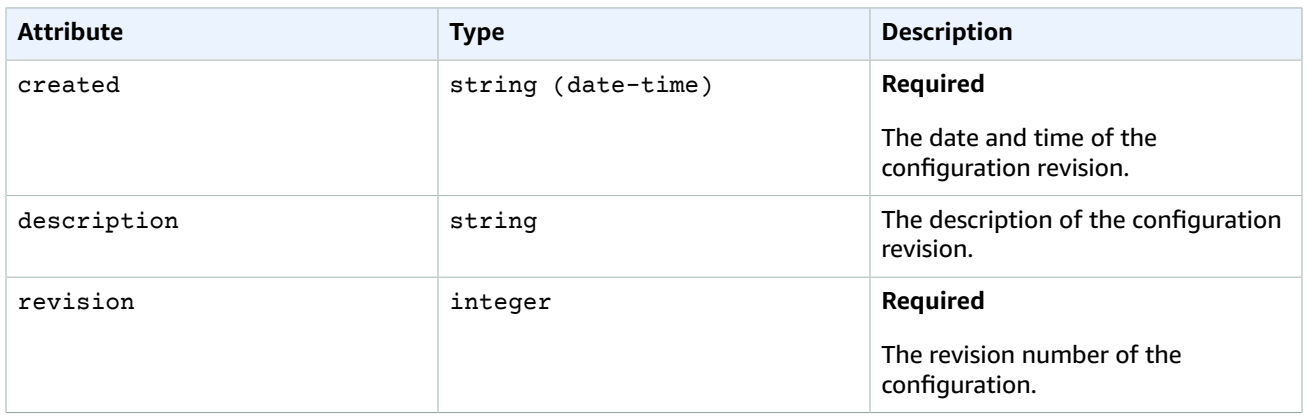

#### <span id="page-40-3"></span>**Error**

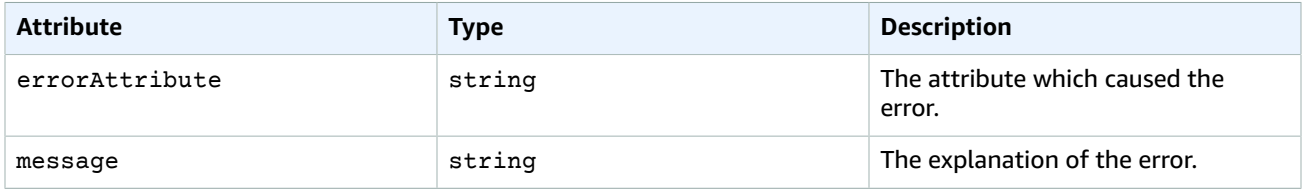

## <span id="page-40-0"></span>User

An ActiveMQ *user* is a person or an application that can access the queues and topics of an ActiveMQ broker. For more information, see [User](http://docs.aws.amazon.com/amazon-mq/latest/developer-guide/user.html) in the *Amazon MQ Developer Guide*.

You can configure to have specific permissions. For example, you can allow some users to access the [ActiveMQ](http://activemq.apache.org/web-console.html) Web Console.

A user can belong to a *group*. You can configure which users belong to which groups and which groups have permission to send to, receive from, and administer specific queues and topics.

#### **Important**

Making changes to a user does not apply the changes to the user immediately. To apply your changes, you must wait for the next maintenance window or reboot the broker.

### <span id="page-40-1"></span>URI

/v1/brokers/*broker-id*/users/*username*

## <span id="page-40-2"></span>HTTP Methods

### DELETE

Deletes an ActiveMQ user.

#### **Path**

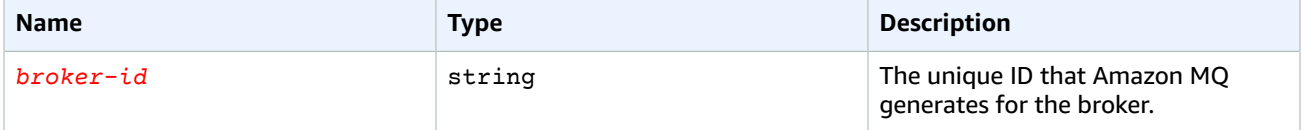

#### Amazon MQ REST API Reference HTTP Methods

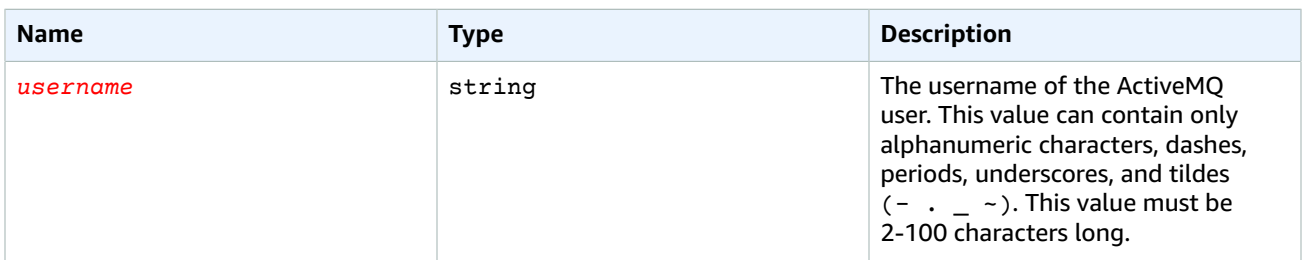

#### **Response**

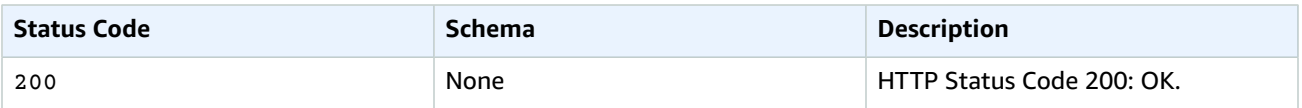

### **GET**

Returns information about an ActiveMQ user.

#### **Path**

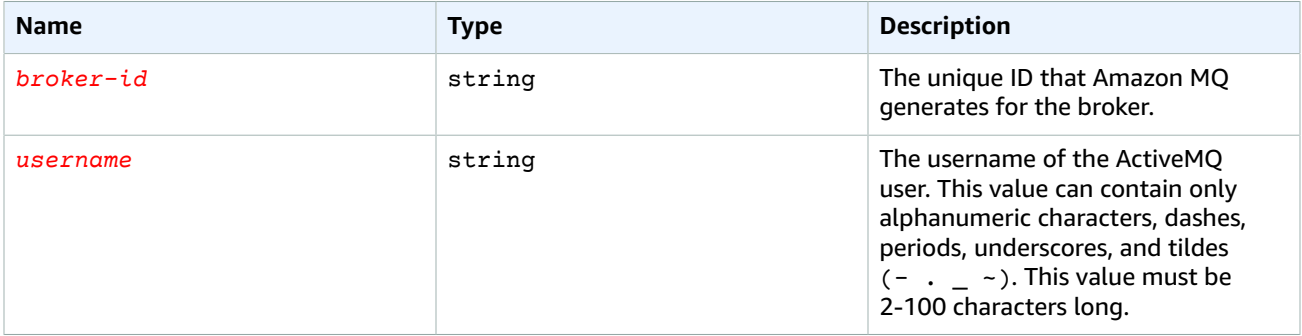

#### **Response**

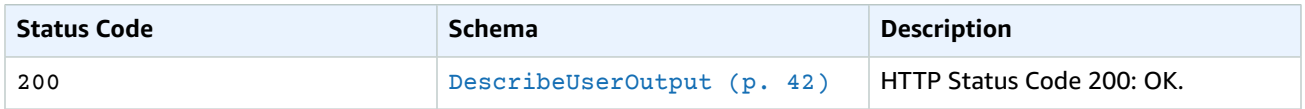

### POST

Creates an ActiveMQ user.

### **Body**

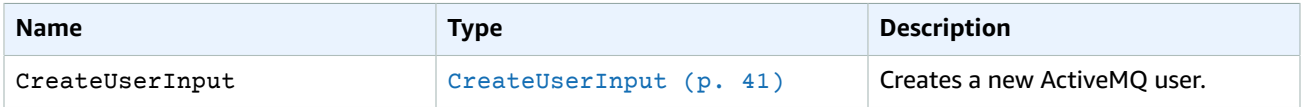

#### **Path**

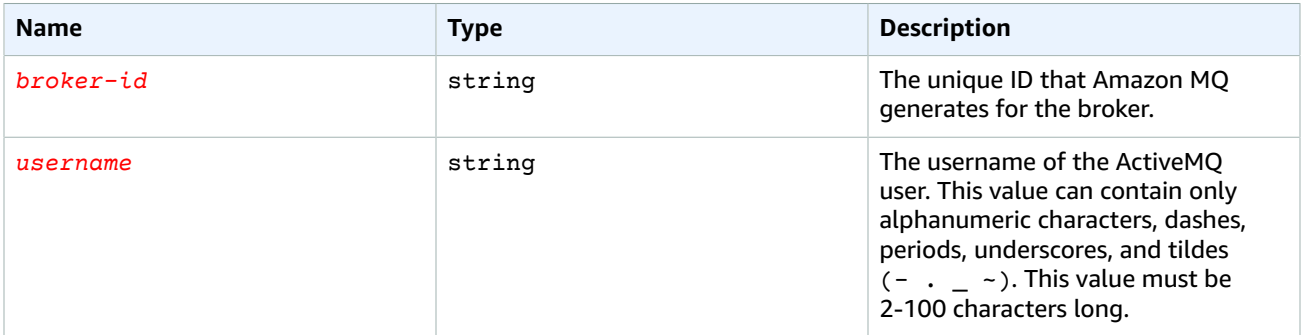

#### **Response**

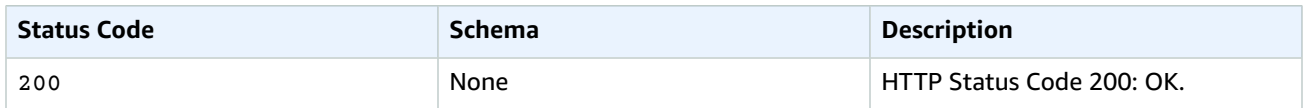

## PUT

Updates the information for an ActiveMQ user.

### **Body**

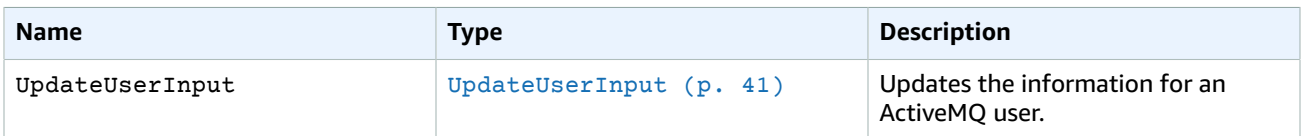

### **Path**

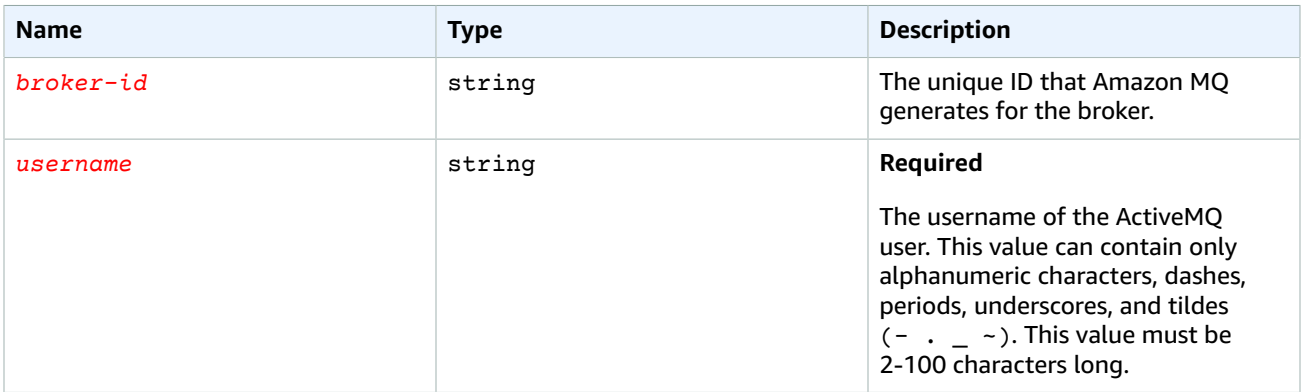

#### **Response**

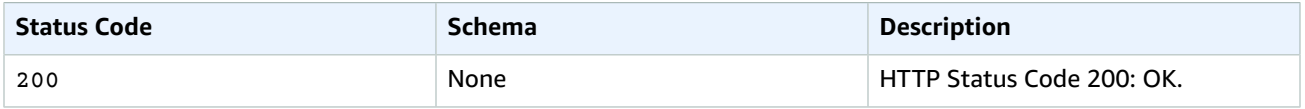

## Errors

<span id="page-43-0"></span>**Errors**

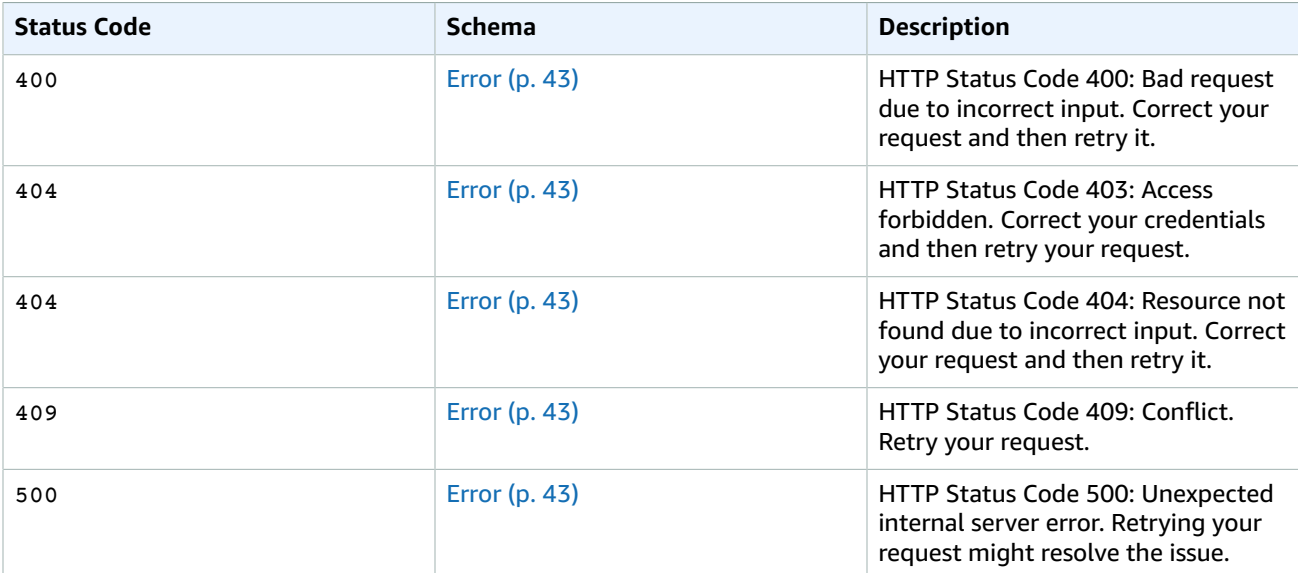

## <span id="page-43-1"></span>Schemas

## Request Schemas

#### **Example CreateUserInput**

```
{
     "password": "MyPassword456",
     "consoleAccess": true,
     "groups": [
         "admins"
     ]
}
```
#### **Example UpdateUserInput**

```
{
     "password": "MyPassword789",
     "consoleAccess": false,
     "groups": [
         "support"
     ]
}
```
## Response Schemas

 $\{$ 

#### **Example DescribeUserOutput**

"brokerId" : "b-1234a5b6-78cd-901e-2fgh-3i45j6k178l9",

```
 "username": "jane.doe",
     "consoleAccess": true,
     "groups": [
         "support"
     ],
     "pending": {
         "pendingChange": "CREATE",
         "consoleAccess": true,
         "groups": [
             "admins"
         ]
     }
}
```
#### **Example Error**

```
{
     "errorAttribute": "TheAttributeWhichCausedTheError",
     "message": "This is the description of the error and the steps to resolve the issue."
}
```
## Attributes

#### <span id="page-44-1"></span><span id="page-44-0"></span>**CreateUserInput**

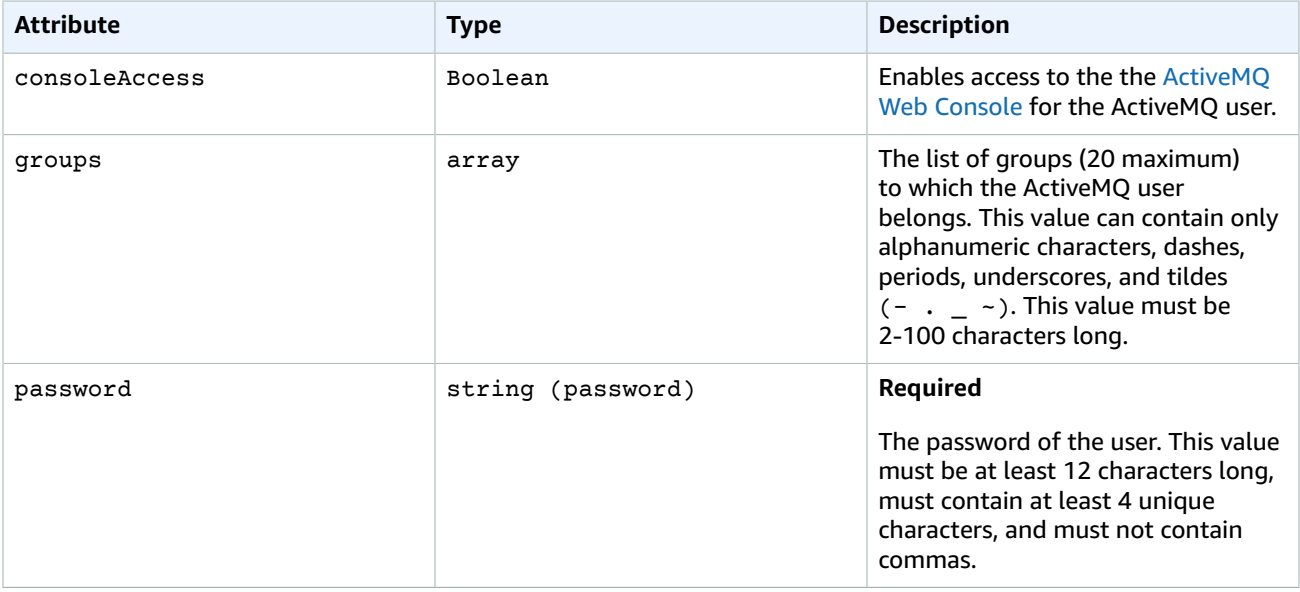

#### <span id="page-44-2"></span>**UpdateUserInput**

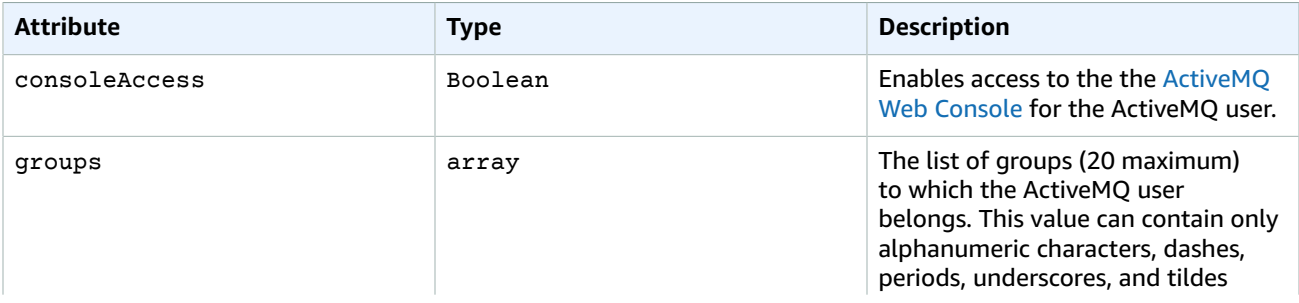

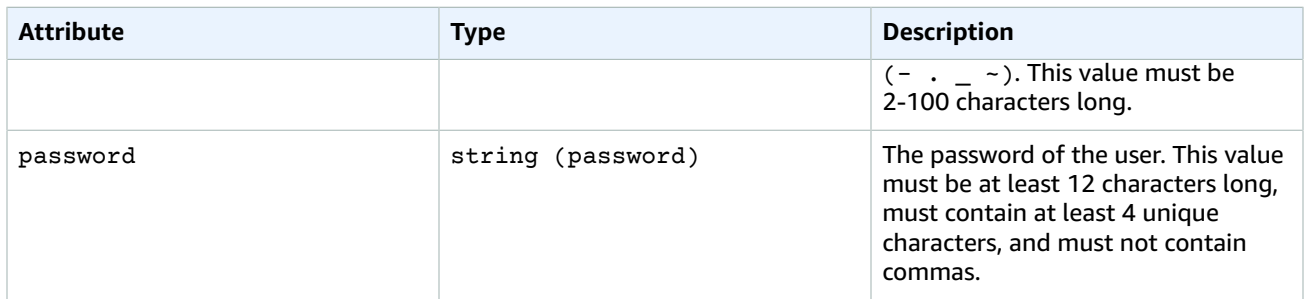

### <span id="page-45-0"></span>**DescribeUserOutput**

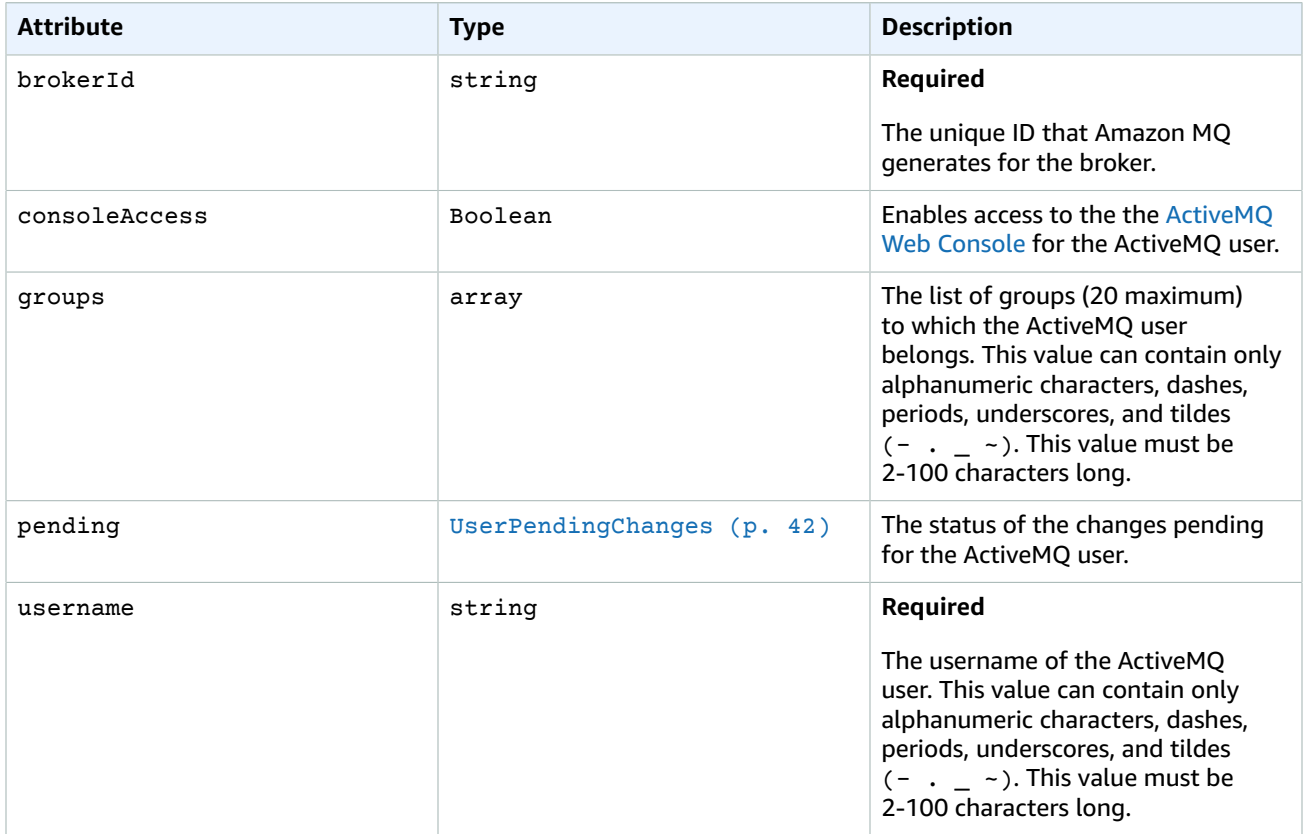

### <span id="page-45-1"></span>**UserPendingChanges**

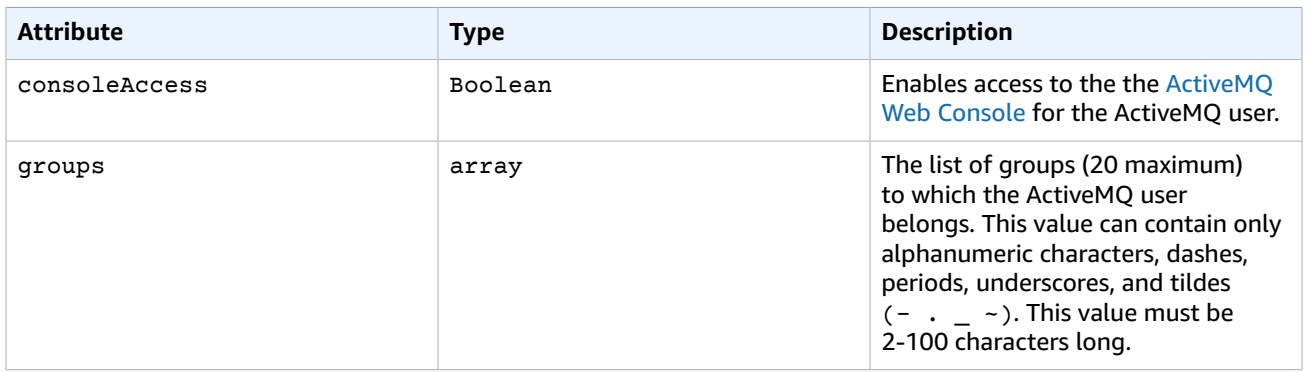

#### Amazon MQ REST API Reference Users

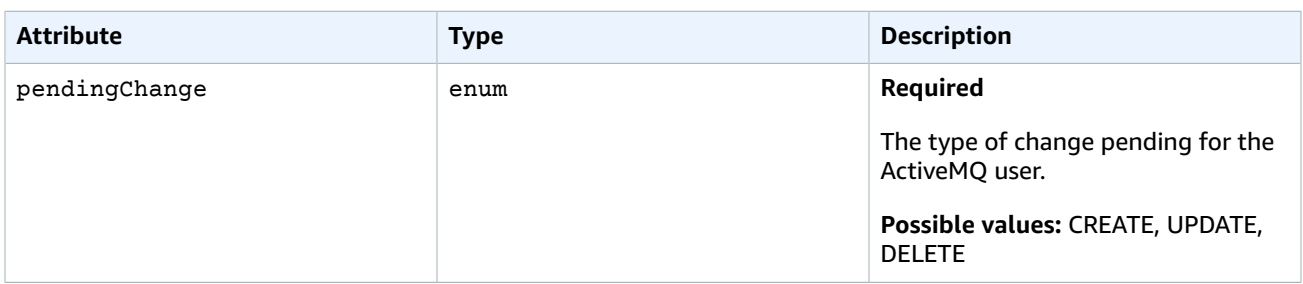

#### <span id="page-46-3"></span>**Error**

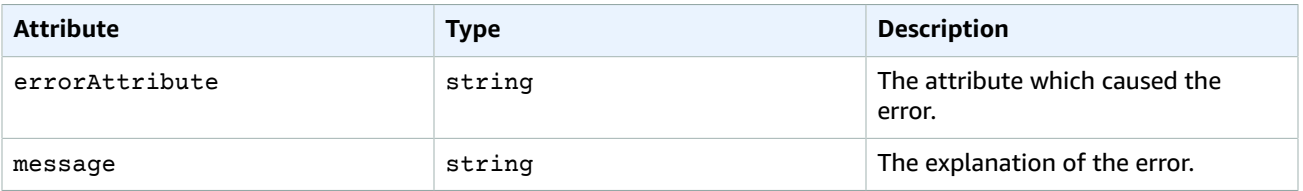

## <span id="page-46-0"></span>Users

This is a collection of ActiveMQ users for the specified broker. An ActiveMQ *user* is a person or an application that can access the queues and topics of an ActiveMQ broker. For more information, see [User](http://docs.aws.amazon.com/amazon-mq/latest/developer-guide/user.html) in the *Amazon MQ Developer Guide*.

You can configure to have specific permissions. For example, you can allow some users to access the [ActiveMQ](http://activemq.apache.org/web-console.html) Web Console.

A user can belong to a *group*. You can configure which users belong to which groups and which groups have permission to send to, receive from, and administer specific queues and topics.

#### **Important**

Making changes to a user does not apply the changes to the user immediately. To apply your changes, you must wait for the next maintenance window or reboot the broker.

## <span id="page-46-1"></span>URI

/v1/brokers/*broker-id*/users

## <span id="page-46-2"></span>HTTP Methods

#### GET

Returns a list of all ActiveMQ users.

#### **Path**

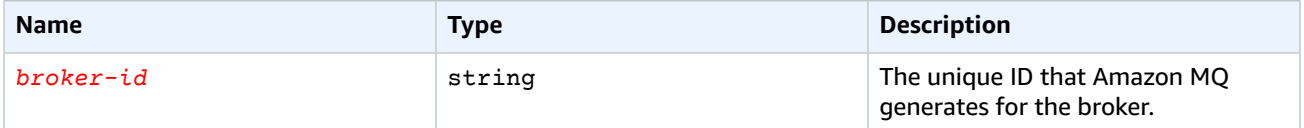

#### **Query**

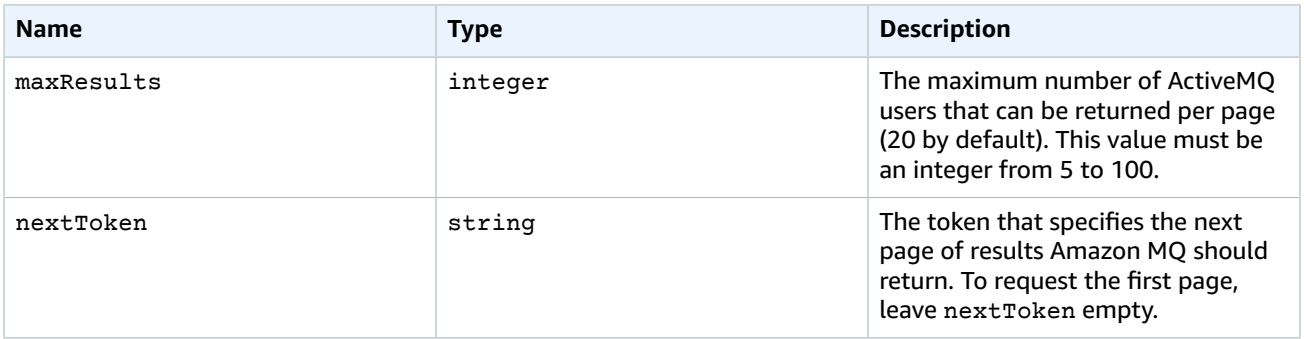

#### **Response**

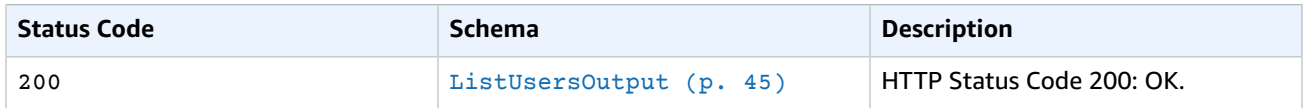

## Errors

#### <span id="page-47-0"></span>**Errors**

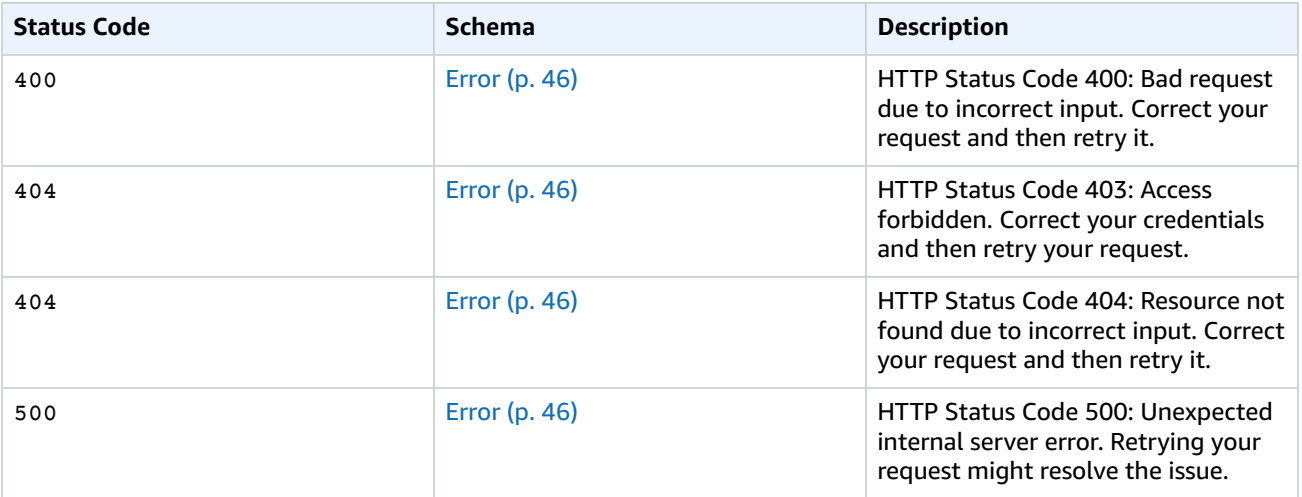

## <span id="page-47-1"></span>**Schemas**

## Response Schemas

#### **Example ListUsersOutput**

```
{
    "brokerId" : "b-1234a5b6-78cd-901e-2fgh-3i45j6k178l9",
    "users": [{
 "username": "jane.doe",
 "pendingChange": "CREATE"
```
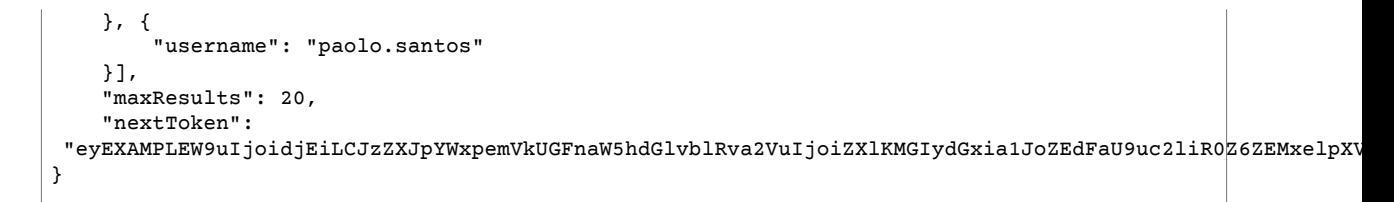

#### **Example Error**

```
{
     "errorAttribute": "TheAttributeWhichCausedTheError",
     "message": "This is the description of the error and the steps to resolve the issue."
}
```
## Attributes

#### <span id="page-48-1"></span><span id="page-48-0"></span>**ListUsersOutput**

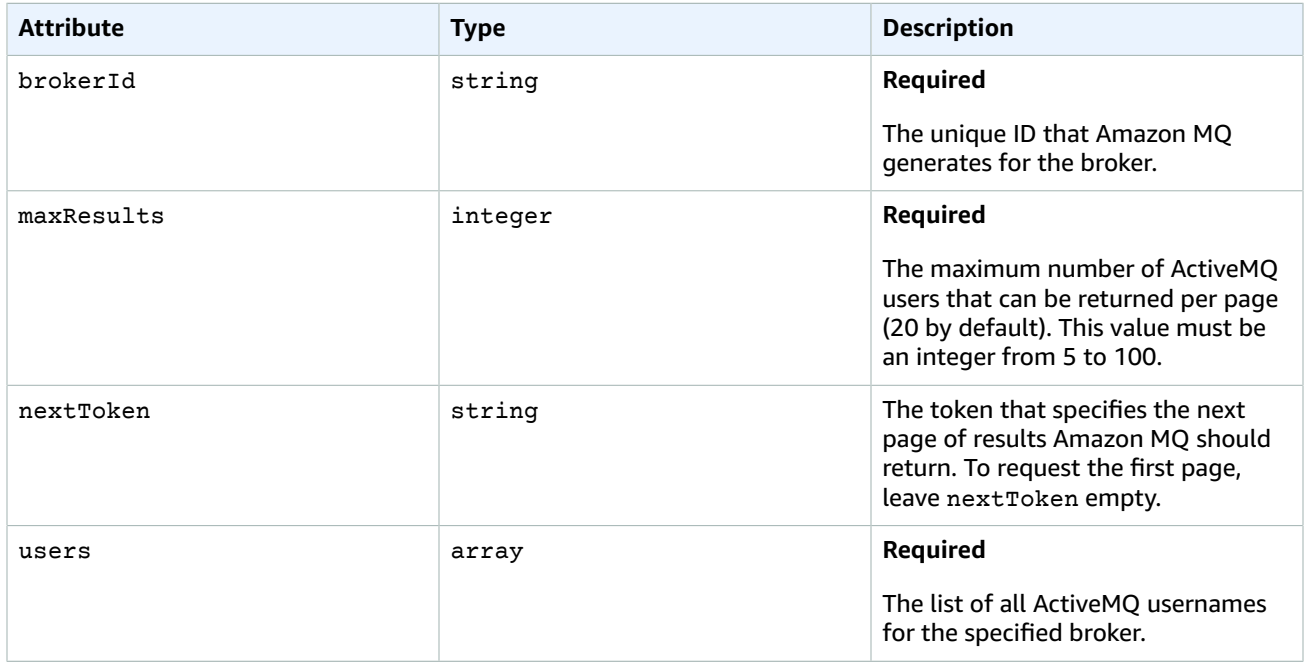

#### **UserSummary**

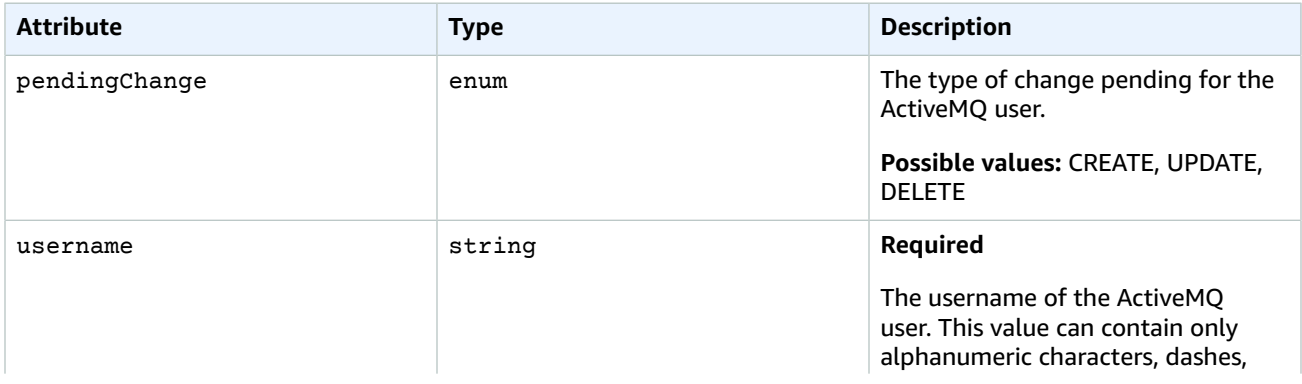

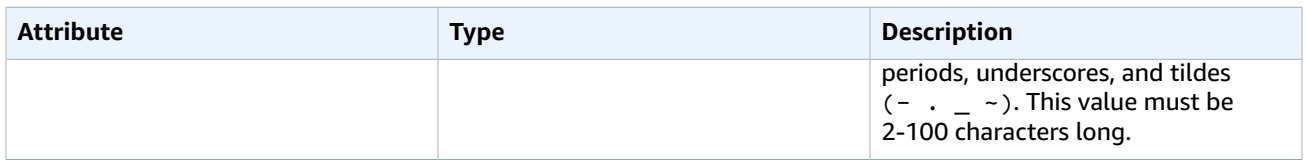

#### <span id="page-49-0"></span>**Error**

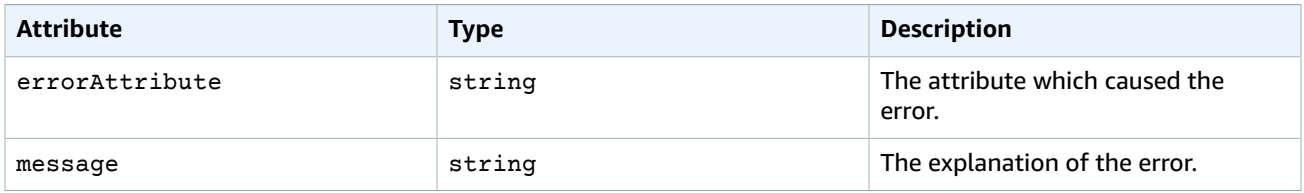